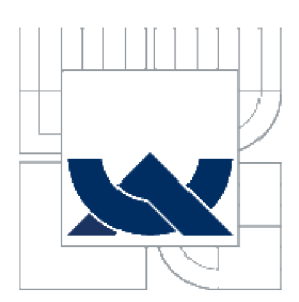

# VYSOKÉ UČENÍ TECHNICKÉ V BRNĚ

BRNO UNIVERSITY OF TECHNOLOGY

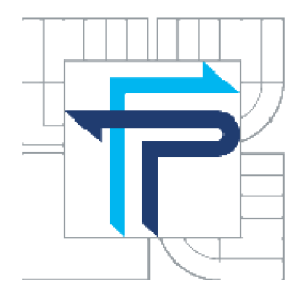

# FAKULTA PODNIKATELSKÁ ÚSTAV INFORMATIKY

FACULTY OF BUSINESS AND MANAGEMENT **INSTITUTE OF INFORMATICS** 

# INFORMATIKA V ŽIVOTNÍM PROSTŘEDÍ MYSLIVECKÁ ZAŘÍZENÍ V GEOGRAFICKÉM INFORMAČNÍM SYSTÉMU PRO STÁTNÍ SPRÁVU

ENVIRONMENTAL INFORMATICS HUNTING UNITS IN GEOGRAPHIC INFORMATION SYSTEM OF STATE ADMINISTRATION

BAKALÁŘSKÁ PRÁCE BACHELOR'S THESIS

**AUTHOR** 

AUTOR PRÁCE MARTIN MALIMÁNEK

**SUPERVISOR** 

VEDOUCÍ PRÁCE RNDr. ZUZANA CHVÁTALOVA, Ph.D.

**BRNO 2011** 

# ZADÁNÍ BAKALÁŘSKÉ PRÁCE

## **Malimánek Martin**

Manažerská informatika (6209R021)

Ředitel ústavu Vám v souladu se zákonem č.l 11/1998 o vysokých školách, Studijním a zkušebním řádem VUT v Brně a Směrnicí děkana pro realizaci bakalářských a magisterských studijních programů zadává bakalářskou práci s názvem:

## **Informatika v životním prostředí Myslivecká zařízení v geografickém informačním systému pro státní správu**

v anglickém jazyce:

## **Environmental Informatics Hunting Units in Geographic Information System of State Administration**

Pokyny pro vypracování:

Úvod Vymezení problému a cíle práce Teoretická východiska práce Analýza problému a současné situace Vlastní návrhy řešení, přínos návrhů řešení Závěr

Seznam použité literatury Přílohy

Podle § 60 zákona č. 121/2000 Sb. (autorský zákon) v platném znění, je tato práce "Školním dílem". Využití této práce se řídí právním režimem autorského zákona. Citace povoluje Fakulta podnikatelská Vysokého učení technického v Brně. Podmínkou externího využití této práce je uzavření "Licenční smlouvy" dle autorského zákona.

Seznam odborné literatury:

DAVIS, D.E. GIS for Everyone. 3rd ed. ESRI(r) USA, Redlands CA: 2003. 160 p. ISBN 1-58948-056-2.

FRANK, A., et al. PANEL -GI COMPENDIUM : Průvodce světem geoinformací a GIS., 2000. 139 s. Dostupné z WW W : <[http://lgc.geogr.muni.cz/projekty/panel\\_GI\\_rev.pdf>](http://lgc.geogr.muni.cz/projekty/panel_GI_rev.pdf). ISB N 3-901716-22.

CHVÁTALOVÁ, Z. Malý Maple manuál.[online].[cit. 2009-05-11]. Dostupné z WWW : <[http://www.maplesoft.cz/sites/default/files/img/manual\\_chvatalova.pdf](http://www.maplesoft.cz/sites/default/files/img/manual_chvatalova.pdf) >.

ORSBY, T., et al. Getting to Know ArcGIS Desktop. 2nd ed. ESRI Press, 2008. 620 p. ISBN 978-1-58948-210-4.

Pracujeme s geografickým informacnim systémem Arc View GIS. 1. vyd. Praha : Computer Press, 1999. 364 s. ISBN 80-7226-214-9.

SOMMER, S. A To Z Gis: An Illustrated Dictionary Of Geographic Information Systems. 1st. ed. ESRI(r) USA, Redlands CA : 2006. 268 p. ISBN 978-1-58948-140-4.

Vedoucí bakalářské práce: RNDr. Zuzana Chvátalova, Ph.D.

Termín odevzdání bakalářské práce je stanoven časovým plánem akademického roku 2010/2011.

**L S.** 

Ing. Jiří Kříž, Ph.D. Ředitel ústavu

doc. RNDr. Anna Putnová, Ph.D., MBA Děkan fakulty

V Brně, dne 02.06.2011

#### **Abstrakt**

Tato bakalářské práce se zabývá sestavením elektronických mapových podkladů pro myslivecká zařízení v oblasti Rosice a vytvořením statistiky o stavu počtu zvěře, na jejímž základě proběhnou doporučení o rozmístění, zrušení nebo vytvoření jiných mysliveckých zařízení, případně jiná doporučení, které si stanový životní odbor Města Rosice. Tato práce také bude moci posloužit pro navázání příbuzných projektů o myslivosti.

### **Klíčová slova**

Mapa, webová mapová služba, globální poziční systém, software JanMap, myslivost, myslivecká zařízení, Maple.

#### **Abstract**

This Bachelor thesis deal with the construction of electronics maps for hunting units in the area Rosice and creating statistics on the number of wild animals which there will be recommendations on placement, cancellation or creation of other hunting equipment, or other recommendations that specify the Department of Environmental in Rosice. This work can also attend to establish related projects for hunting.

#### **Key words**

Map, Web Map Service, Global Position System, software JanMap, hunting, hunting units, Maple.

# **Bibliografická citace**

MALIMÁNEK, M. Informatika v životním prostředí Myslivecká zařízení v geografickém informačním systému pro státní správu. Brno: Vysoké učení technické v Brně, Fakulta podnikatelská, 2011. 76 s. Vedoucí bakalářské práce RNDr. Zuzana Chvátalová, Ph.D..

# **v Cestné prohlášení**

Prohlašuji, že předložená bakalářská práce je původní a zpracoval jsem ji samostatně.

Prohlašuji, že citace použitých pramenů je úplná, že jsem ve své práci neporušil autorská práva (ve smyslu Zákona č. 121/2000 Sb., o právu autorském a o právech souvisejících s právem autorským).

V Brně dne 3. června 2011

podpis

# **Poděkování**

Touto cestou si dovoluji poděkovat vedoucí mé bakalářské práce RNDr. Zuzaně Chvátalové, Ph.D. za odborné vedení, podmětné a také předmětné připomínky, kterými přispěla a které mi pomohli k vypracování této práce.

# **Obsah**

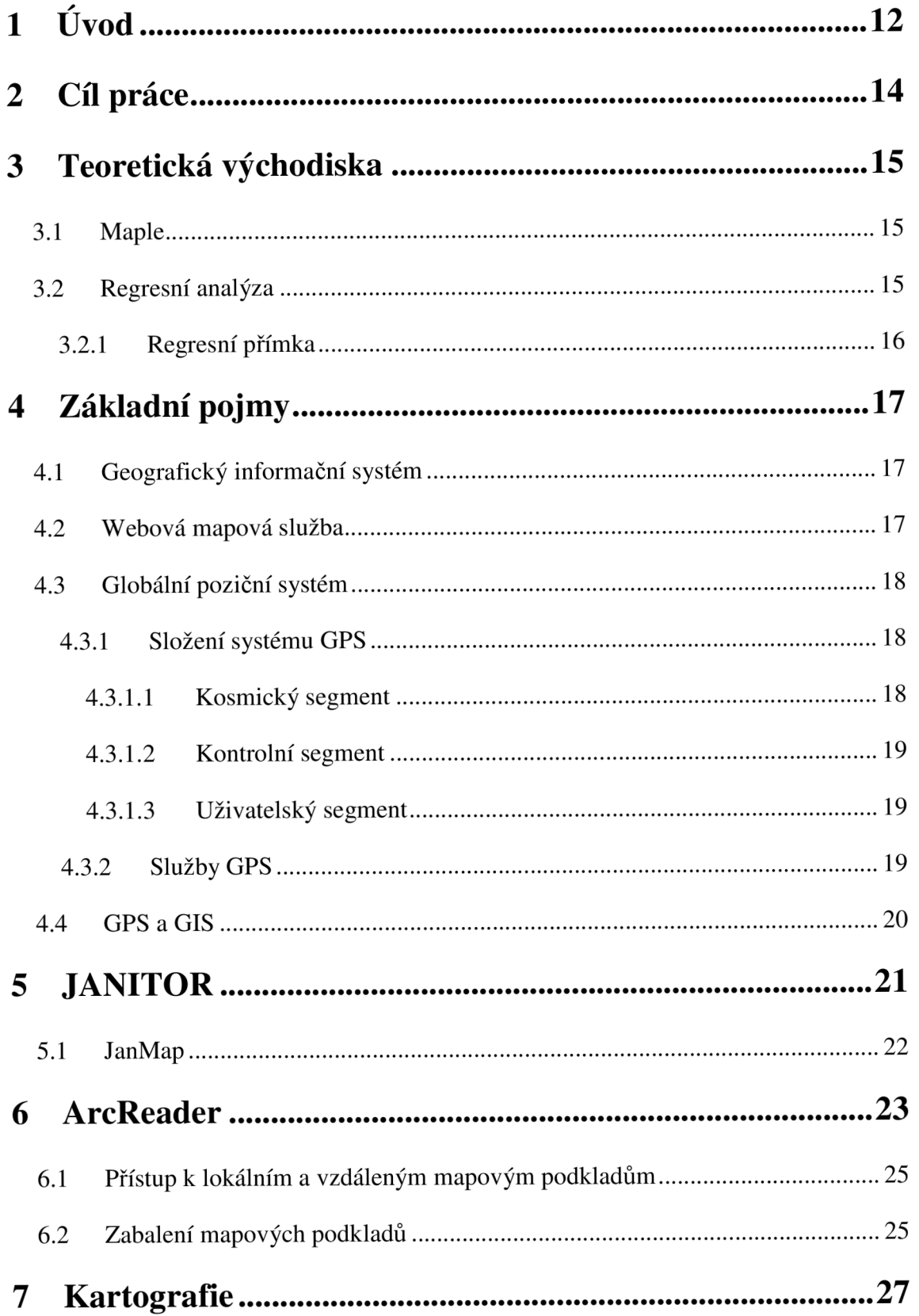

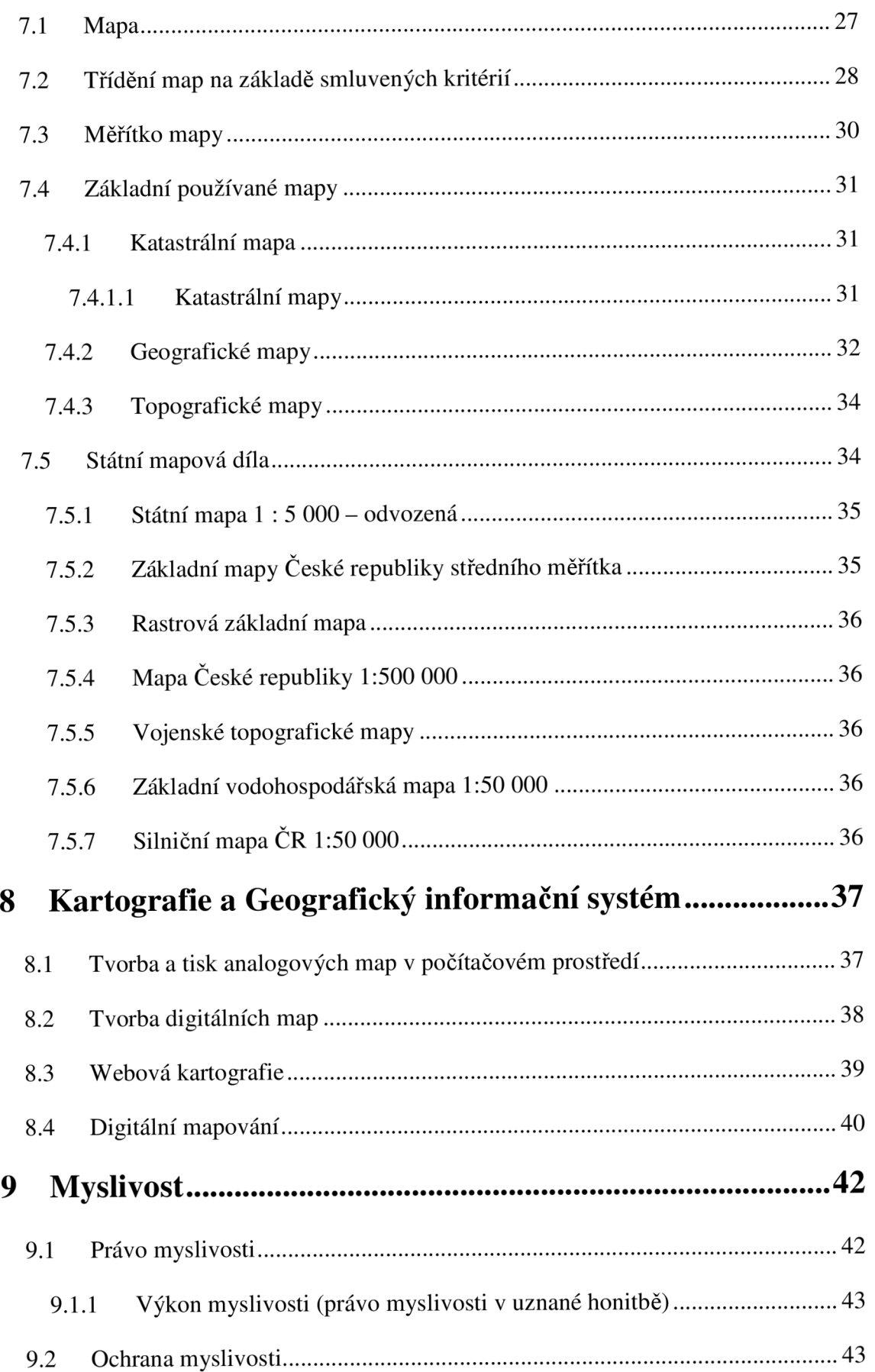

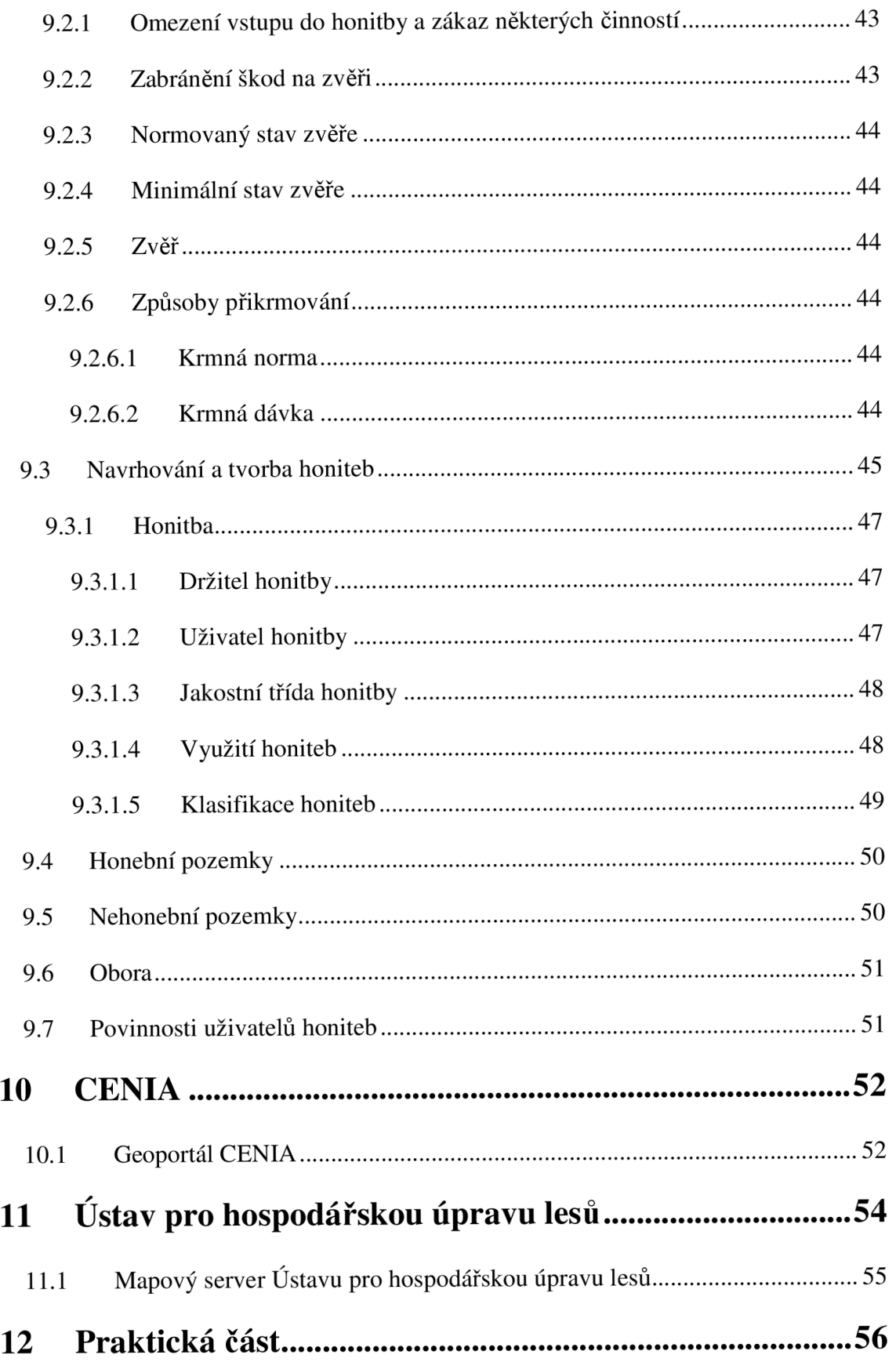

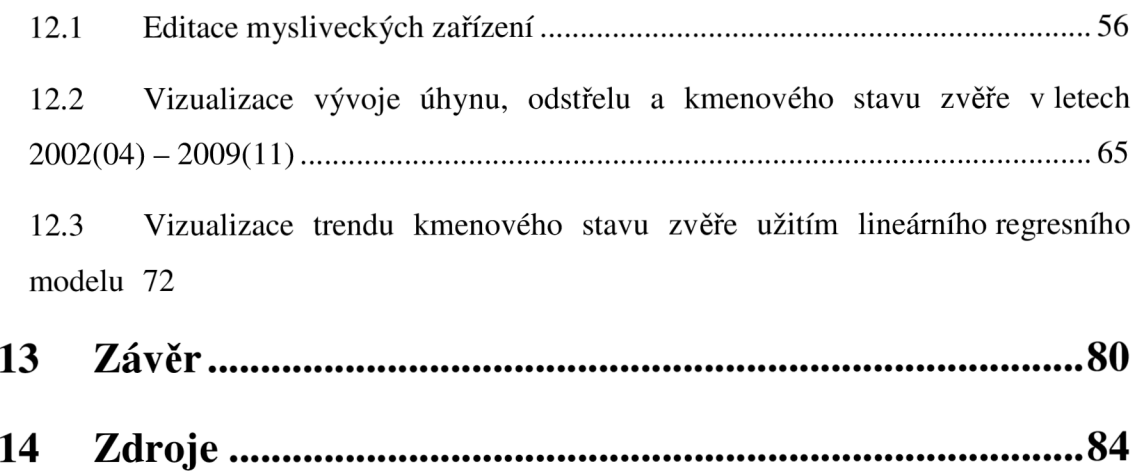

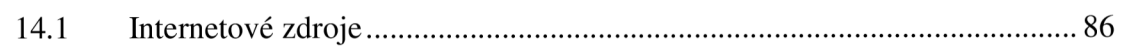

# **1 Uvod**

V současné době ve správním obvodu města Rosice neexistuje ucelená přehledná digitální a ani jiná mapa o rozmístění jednotlivých mysliveckých zařízení v honitbách. Ve správním obvodu Rosice je lokalizováno devatenáct honiteb. V současnosti neexistuje žádný podobný projekt zabývající se touto problematikou.

Za tohoto stavu je velmi ztížena práce kontrolních orgánů, a ve většině případů se spoléhá na pravdivost písemných informací o nahlášených mysliveckých zařízeních ročním výkazem podaným uživatelem honitby $\frac{1}{2}$  a mysliveckého hospodáře $\frac{2}{3}$ . Každoroční informace, jako počet kusů jednotlivé zvěře v honitbě, počet úhynů a odstřelů jsou vázány na tyto výkazy.

Pro ochranu životního prostředí a s podporu jeho udržitelného rozvoje (v oblasti této problematiky), pro vydávání konkrétních smysluplných opatření v tomto správním obvodu je rovněž významnou podporou statistický monitoring kmenového stavu zvěře a jeho časového vývoje, stejně i odchytu či úhynu zvěře, jejich interpretace v širších souvislostech. Prostředky informačních a komunikačních technologií, jejichž bouřlivý vývoj v současnosti zaznamenáváme jak v oblasti vývojářské, tak v oblasti uživatelské, mohou být tomu významným pomocníkem.

Na Grafu 1 je zachyceno histogramem zastoupení výměru honiteb zemědělské, lesní, vodní a ostatní správního obvodu Rosice, jehož členění a rozsah je pro upřesnění zachycen mapou na Obrázku 1.

<sup>&</sup>lt;sup>1</sup> Uživatel honitby je osoba, která v honitbě vykonává myslivost ve vlastní režii.

 $^2$  Myslivecký hospodář je odborný správce honitby a musí být ustanoven pro každou honitbu.

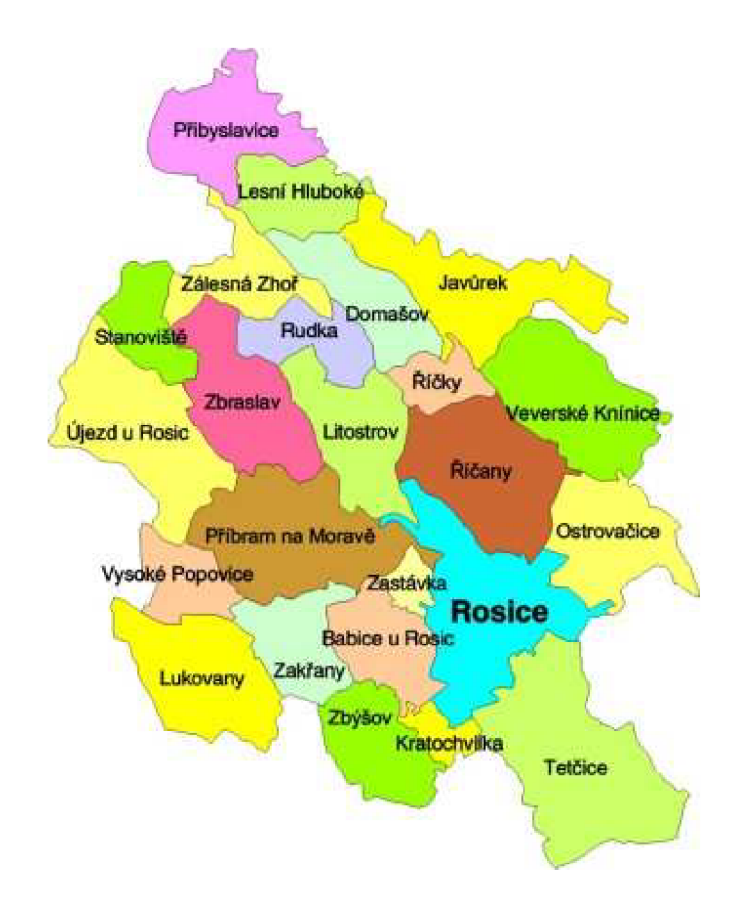

**Obr. 1: Informativní mapa správního obvodu Rosice** 

Zdroj Město Rosice. Mapa správního obvodu,[online]. 2008. [cit. 2011-1-31]. Dostupné z <[http://www.rosice.cz/www/page.php ?\\_=212>](http://www.rosice.cz/www/page.php%20?_=212)

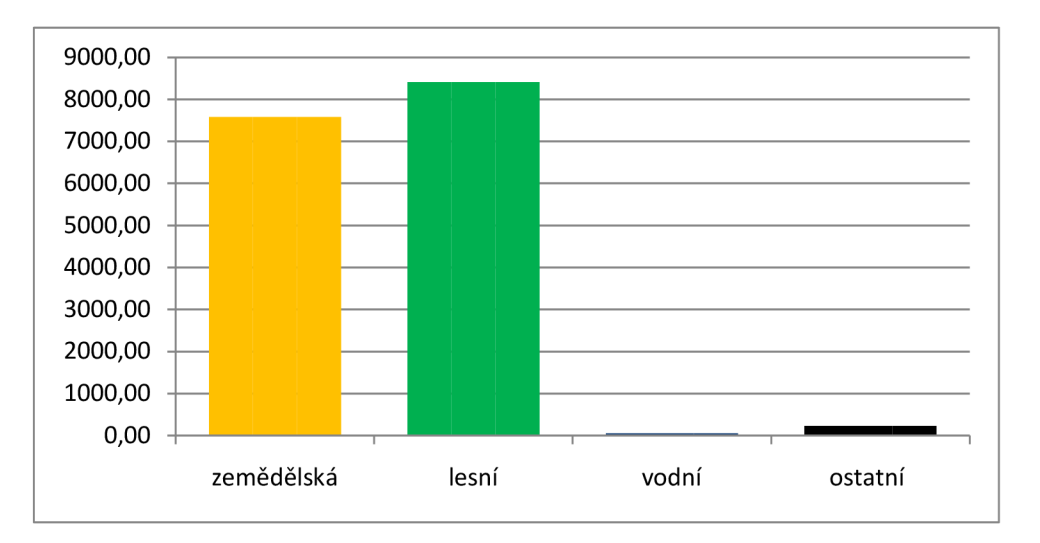

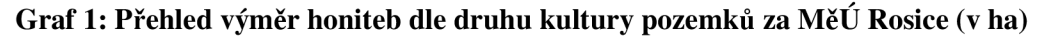

Zdroj: Vlastní práce z informací odboru životního prostředí města Rosice.

# **2 Cíl práce**

Hlavním cílem této práce je zkonstruovat postup pro sestavení (sestavit) elektronického mapového podkladu pro myslivecká zařízení v oblasti Rosice a provést vybraná jednoduchá statistická šetření o stavu počtu zvěře (kmenový stav, úhyn a odstřel) a jeho vývoji v předepsaném časovém období. Na tomto základě situaci interpretovat pro formulaci příslušných doporučení (např. o rozmístění, zrušení nebo vytvoření jiných mysliveckých zařízení, vydání opatření, náměty k legislativním krokům, případně jiná doporučení) Odboru životního prostředí města Rosice. Tato práce také bude moci posloužit pro navázání příbuzných projektů o myslivosti v budoucnosti. K tomu bude využit počítačový systém JanMap a Maple.

Hlavní cíl je dosažen splnění dílčích podcílů:

- mapáž teoretických podkladů; seznámení se se systémy JanMap a Maple;
- papírovou evidenci mysliveckých zařízení upřesnit a zdokumentovat (analýzou, konzultacemi, vlastním pozorováním apod.);
- tyto upřesněné informace přenést do elektronické podoby;
- s jejich využitím vytvořit postup pro sestavení elektronického mapového podkladu mysliveckých zařízení v dané oblasti s podporou počítačového systému JanMap a prezentovat ukázku takto sestaveného elektronického podkladu; dále případně poskytnout obecnější prostor pro další využití nebo pro vývoj nových projektů pro Odbor životního prostředí města Rosice v budoucnosti;
- z ročních statistických výkazů provést vybraná jednoduchá statistická šetření o stavu počtu zvěře (kmenový stav, úhyn a odstřel) a o jeho vývoji ve sledovaném časovém období let 2002(04) až 2009(11) pro jednotlivé druhy zvěře (zajíc, bažant, srnčí, jelení, mufloní a černou zvěř), a to s podporou vizualizačních a výpočtových prostředků systému Maple a jeho zabudovaných funkcí regresní analýzy a jejich grafických výstupů;
- nakonec zjištěné skutečnosti v souvislostech interpretovat pro formulaci doporučení (např. o rozmístění, zrušení nebo vytvoření jiných mysliveckých zařízení, vydání opatření, náměty k legislativním krokům, případně jiná doporučení) pro Odbor životního prostředí města Rosice.

# **3 Teoretická východiska**

## **3.1 Maple**

*"Maple™ je systém počítačové algebry pro výuku a využití matematiky v prírodovedných, technických a ekonomických oborech.* **"(37)** 

Mapel umožňuje provádět symbolické i numerické výpočty, vytvářet grafy, které můžeme doplnit vlastním textem. Pokud takovou práci ukládáme, je ukládána v mapleovském formátu MW a můžeme jej použít i na jiných počítačových platformách a operačním systému. **(37)** 

Programovací jazyk v Maple je velmi podobný programovacímu jazyku Pascal.

Funkce, které Maple nabízí, zahrnují celou řadu matematických disciplín od diferenciálního a integrálního počtu přes řešení rovnic až k řešení diferenciálních a diferenčních rovnic, dále logiky, statistiky a mnoho dalšího. Systém je neustále kontinuálně vyvíjen a reaguje na podněty praxe i teorie. **(37)** 

*"Nástroje a prostředí současné verze systému Maple jsou pracovně velmi přátelské a jejich ovládání vstřícné vůči logickému vedení řešení úloh, přirozenému matematickému zápisu i intuitivnímu přístupu k obsluze systému. "* **(32)** 

Počítačový systém Maple je software vyvíjen více než třicet let současně kanadskou společností Maplesoft Inc. ([maplesoft.com\)](http://maplesoft.com) Získává si celosvětově vysokou oblibu. Stejně tak i v České republice ([maplesoft.cz\)](http://maplesoft.cz) je široce využíván a podporován nejen nejrůznějšímu typy škol a univerzit, ale i institucemi v praxi a oblasti vědy a výzkumu i ve státní správě.

## **3.2 Regresní analýza**

V přírodních vědách nebo ekonomii často hledáme funkční závislost mezi závislou a nezávislou proměnou. Tyto hodnoty dostáváme z buď měřením, nebo pozorováním. Tuto závislost, kterou měříme nebo pozorujeme, můžeme vyjádřit předpisem:

 $y = \varphi(x)$ 

a funkce  $\varphi(x)$  je neznámá. Při nastavení určité hodnoty nezávislé proměnné x získáme jednu hodnotu závislé proměnné *y. 3* 

#### **3.2.1 Regresní přímka**

Regresní funkce  $\eta(x)$  je vyjádřena přímkou  $\eta(x) = \beta_1 + \beta_2 x$ , a platí:

$$
E(Y|x) = \eta(x) = \beta_1 + \beta_2 x.
$$

Náhodnou veličinu *Y<sup>t</sup> ,* příslušnou nastavené hodnotě proměnné *Xi,* lze vyjádřit jako součet funkce  $\eta(x)$  a "šumu"  $e_i$  pro úroveň  $x_i$ . To lze vyjádřit vztahem:

$$
Y_i = \eta(x_i) + e_i = \beta_1 + \beta_2 x_i + e_i
$$

*"Pokud funkci rj(x) pro zadaná data určíme, pak říkáme, že jsme zadanými daty "proložili regresní funkci" rj(x) nebo data "vyrovnali regresní funkcí" rj(x). Úlohou regresní analýzy je určit z provedených měření funkci*  $\eta(x)$  *a odhadnout její parametry, a to tak, aby nahrazení funkce (p funkcí rj bylo v jistém smyslu "co nej lepší".<sup>4</sup>*

Pro "co nejlepší" funkci použijeme metodu nejmenších čtverců, danou vztahem:

$$
S(b_1, b_2) = \sum_{i=1}^{n} (y_i - b_1 - b_2 x_i)^2
$$
na regresní přímce.

"Funkce  $S(b_1, b_2)$  je tedy rovna součtu kvadrátů odchylek naměřených hodnot  $y_i$  od *hodnot*  $\eta_i = \eta(x_i) = b_1 + b_2x_i$  na regresní přímce. "(13)

<sup>3</sup> KROPÁČ, J. *STATISTIKA B Jednorozměrné a dvourozměrné datové soubory, Regresní analýza, Časové řady.* Brno: VUT Fakulta podnikatelská. 2009. 151 s. ISBN- 978-80-214-3295-6., s 78.

<sup>4</sup> KROPÁČ. J. *Aplikovaná statistika 2.díl.* Brno: Akademické nakladatelství CERM, 2004. 140 s. ISBN- 80-214-3263-2., s.81.

# **4 Základní pojmy**

## **4.1 Geografický informační systém**

Geografický informační systém - A Geographic Information Systém (GIS) zahrnuje hardware, software, data a jejich pořizování, správu těchto dat, analýzu a zobrazení všech forem geograficky zobrazovaných informací.

GIS umožňuje zobrazení, pochopení, interpretaci a vizualizaci dat mnoha způsoby, které odhalí vzájemné vztahy, vzory a trendy v podobě map, celků, zpráv a také grafů.

Tato technologie může být integrována do jakéhokoliv informačního systému.**(15)** 

## **4.2 Webová mapová služba**

Webová mapová služba - Web Map Service (WMS) Jedná se o standard vyvinutý a rozšiřovaný pomocí Open Geospatial Consortium (OGC). Tato služba pracuje na principu klient-server a umožňuje sdílení geografických informací ve formě rastrových map. To vše je zprostředkováno pomocí internetu. Výsledkem daného požadavku GIS softwaru na WMS server jsou obrazová data v nejrůznějších formátech (JPEG, TIFF, PNG aj.), která zobrazuje tematickou geografickou informaci (mapovou vrstvu), anebo může být výsledkem překrytí více vrstev - jedná se o mapovou kompozici). Obrazová data jsou georeferencována<sup>3</sup> a tak je umožněna správná prezentace. Georeferencování může být v tomto případě jednoznačně daný referenční souřadnicový systém a souřadnicový obdélník (box), který obsahuje požadovaný obrázek, v tomto systému.

Základním principem WMS jsou vzájemné interakce, a to stroj-stroj a stroj-člověk. Server podporující službu WMS je nazýván a označován jako mapový server. Je v nejvyšším vrcholu této komunikace mapový server. **(14)** 

 $5$  Georeferencování – anglicky Georeferencing – vyjádření prostorových referencí.

## **4.3 Globální poziční systém**

Globální poziční systém - The Global Positioning System (GPS) je pasivní družicový rádiový navigační systém pro určování polohy objektu, rychlosti a času - Positioning, Navigation, and Timing (PNT).

Družice tvoří základ systému GPS a slouží jako nosiče radiových vysílačů, atomových hodin, počítačů a jiných zařízení sloužících k zabezpečení fungování tohoto systému.

Systém GPS je primárně vojenský navigační systém, jehož využití je umožněno při určitých omezeních i civilním uživatelům. Tento systém dělí uživatele na autorizované (armáda USA, armády členů NATO) a neautorizované (všichni ostatní uživatelé systému).**(17)** 

## **4.3.1 Složení systému GPS**

Systém GPS se skládá ze tří základních segmentů (podsystémů):

- Kosmický (Space Segment).
- Kontrolní (Kontrol Segment).
- Uživatelský (User Segment).

Systém je spravován a také vyvíjen ministerstvem obrany USA**.(19)** 

## **4.3.1.1 Kosmický segment**

Od roku 1993, odkdy se datuje plná operativnost systému GPS, se stává z minimálního počtu dvacet čtyři družic.

*"Skutečný stav družic je stále proměnlivý z důvodu vypouštění nových generací družic, kdy staré se ruší v závislosti na jejich technickém stavu. V březnu 2005 bylo těchto družic dvacet devět."* **(17)** 

Družice jsou pravidelně rozmístěny na šest kruhových oběžných drahách ve výšce přibližně 20 200 nad povrchem Země.

Oběžná doba je dvanáct hodin vesmírného času (jedenáct hodin a padesát osm minut občanského času).

#### **4.3.1.2 Kontrolní segment**

Po celém světě je vybudovaná síť monitorovacích, řídících pozemních stanic a antén.

*"Hlavními úkoly kontrolního segmentu jsou:* 

- *Sledování družic na oběžných drahách;*
- *Sledování palubních hodin družic;*
- *Časová synchronizace družic;*
- *Vysílání datových a korekčních zpráv jednotlivým družicím.*

*Kontrolní segment dohlíží na správný chod celého systému. "<sup>6</sup>*

## **4.3.1.3 Uživatelský segment**

Tento segment se skládá z libovolného množství GPS přijímačů, které přijímají signály ze satelitů GPS. Z těchto informací počítá polohu trojrozměrného modelu, ale také zachycuje aktuální čas. **(43)** 

## **4.3.2 Služby GPS**

GPS satelity poskytují služby nejen pro vojenské účely, ale jsou k dispozici i pro civilní potřeby. Civilní služby jsou volně k dispozici všem uživatelům v kontinuálním celosvětovém měřítku. Pro vojenské potřeby je tato služba k dispozici pro americké a spojenecké ozbrojené síly a ozbrojené síly jiných vládních agentur. **(43)** 

 $^6$  Zdroj: Vojenský geografický a hydrometeorologický úřad. Global Positioning Systém – GPS. Dobruška, 2005, 52 s. Neprodejný výtisk., str. 8.

## **4.4 GPS a GIS**

Spojení technologií GPS a digitální mapy vytváří pružný a výkonný navigační systém. Tyto systémy jsou založeny na zobrazení aktuální polohy nebo i na směru a rychlosti určené přijímačem GPS nad obrazem digitální mapy. Takový systém poskytuje konkrétnímu uživateli základní vizuální informaci o jeho poloze, ale také možnost připojení jiných externích databází (různé body, výškové informace). **(20)** 

# **5 JANITOR**

*"Systém JANITOR je určený k získávání, organizaci, správě, analýze a syntéze dat. Je tvořen samostatně pracujícími a vzájemně propojitelnými aplikacemi. Aplikace jsou postaveny tak, aby umožnily sběr dat v terénu včetně jejich prostorového určení, vedení datového skladu, zakládání a import jak prostorových tak ostatních dat a jejich editaci, tvorbu a modifikaci formulářů a sestav a dalších výstupů. Základem systému je otevřená technologie umožňující tvorbu formulářů k zadávání a správě dat, včetně podpory ukládání prostorových dat (GIS)."* **(26)** Janitor pracuje s daty uloženými v prostředí podporovaných databázovými servery. Využívá dotazovací jazyk SQL<sup>'</sup>, včetně modifikací daného databázového stroje. Janitor umožňuje zobrazit datové soubory s prostorovou orientací (mapová projekce, zeměpisné souřadnice) v GIS aplikaci JanMap a publikovat pomocí formulářů a dokumentů vytvořených pomocí nástroje DataBuilder.

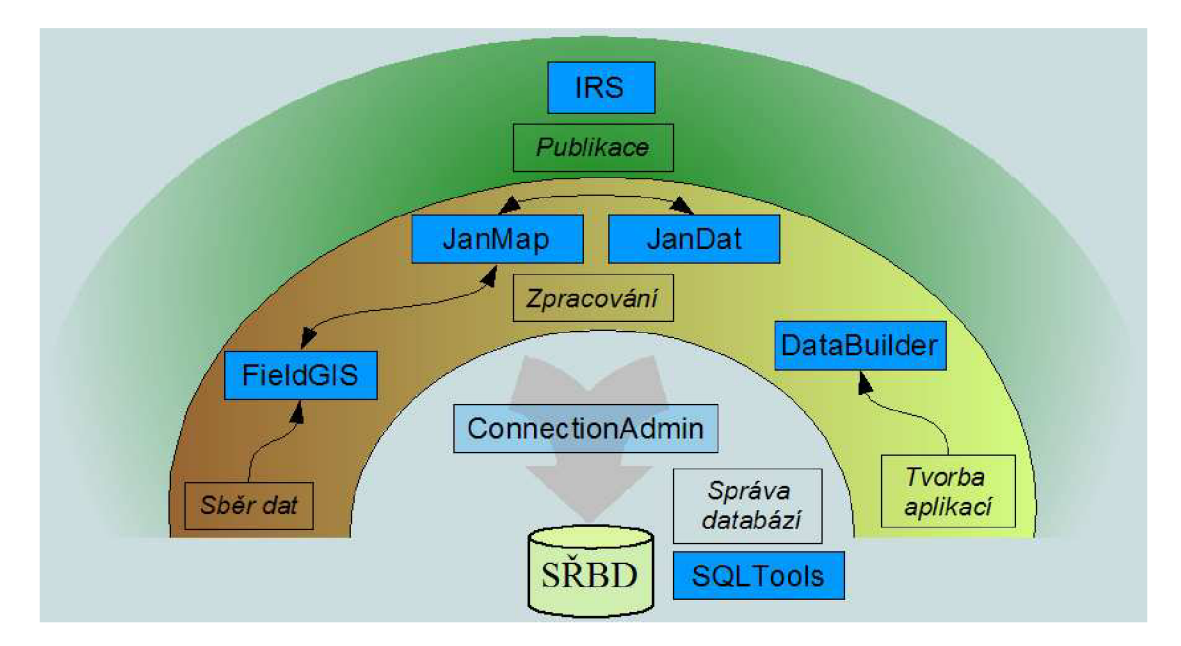

**Obr. 2: Grafické znázornění struktury systému JANITOR** 

Zdroj CENIA LabGIS. JANITOR. [online] 2005,[cit. 2011-1-4]. Dostupné z: [<http://j anitor.cenia.cz/www/j2\\_html.php ?id=2&lang=cze&idmn=24>](http://j%20anitor.cenia.cz/www/j2_html.php%20?id=2&lang=cze&idmn=24)

 $^7$  SQL – Structure Query Language je standardizovaný dotazovací jazyk pro práci s databázemi

## **5.1 JanMap**

Lze chápat jako aplikaci pro práci s prostorovými daty.

*"JanMap je GIS nástroj systému JANITOR pro získávání, správu, vyhodnocování a publikování dat s územní vazbou. Pracuje s rastrovými a vektorovými datovými formáty, které umožňuje nejen zobrazit, ale i editovat. Propojením s JanDat umožňuje komfortní práci s atributovými informacemi jednotlivých vrstev. Přestože tato aplikace začínala velmi skromně jako nástroj určený k jednoduché lokalizaci dat na digitální mapě, je dnes plnohodnotným GIS nástrojem, kde přibývá řada sofistikovaných funkcí (dříve vyhrazených jen velkým a většinou drahým aplikacím). Cílem vývojového týmu je nabídnout nástroj, který uspokojí většinu uživatelů GIS při zachování přehledné struktury a malých nároků na úrovni hardware."* **(27)** 

# **6 ArcReader**

ArcReader je volně stažitelná aplikace pro nekomerční využití. Je uživatelsky přívětivá (tzv. user friendly) a umožňuje prohlížení a tisknutí map a mapových podkladů ve formátu PMF°.

Tato aplikace je produktem společnosti ESRI (Environmental Systems Research Institute, Inc.) a je určena pro prohlížení a sdílení map, které zpřístupňují širokou škálu dynamických geografických dat.

Ve volně dostupné verzi tak ArcReader podporuje spolupráci a sdílení informací z rozsahu menších skupin uživatelů prostřednictvím jejich internetu a snahy těchto uživatelů.

Cílem ArcReader je poskytování dat a výrazně zvýšit přístup k těmto geografickým datům ve všech různých organizací, ale i mimo ně. ArcReader tak umožňuje, aby každý člověk - uživatel měl možnost přístupu k mapám buď zdarma, anebo za dostupnou cenu.

ArcReader zobrazuje mapové podklady, které jsou přístupné dvěma způsoby:

- 1. způsob: ArcReader může použít data, která jsou k dispozici prostřednictvím dostupných cest v místním počítači, přes Intranet nebo na Internetu. Tyto mapy mohou být dynamické, pokud cesty zůstávají beze změny a tato data jsou aktualizována.
- 2. způsob: Data mohou být zpřístupněny pro ArcReader v podobě svazku (balíku) kdy je mapa vydávána. To je efektivní, jestliže někdo chce produkovat rozdělitelný svazek (balík) map, který zahrnuje jak mapu, tak i přidružené datové soubory.

ArcReader je postaven na stejných základech jako ArcObjects ™<sup>9</sup> a sdílí společný pohled s programy ArcGIS Desktop.

Každý, kdo má předchozí zkušenosti s používáním programů založené na Windows, nebude mít v aplikaci ArcReader problém pracovat.

<sup>&</sup>lt;sup>8</sup> PMF – Published Map Format – Publikovatelný mapový formát.

<sup>&</sup>lt;sup>9</sup> ArcObjects – vývojové prostředí pro ArcGIS aplikace, pracuje se ve Visual Basic.

Jednotlivé aplikace slouží pro:

- ArcView aplikace pro prohlížení, spravování a analýzu geografických dat;
- ArcEditor rozšířená aplikace ArcView o vytváření a správu geografických dat;
- ArcInfo aplikace zahrnující veškéré funkce ArcEditoru a ArcView;
- ArcGis Publisher aplikace pro konvertování mapových souborů do publikovatelných mapových formátů PMF .

ArcGIS Publisher bere mapy vytvořené pomocí ArcGIS Desktop a vytváří soubor s příponou PMF. Soubor PMF obsahuje všechny informace potřebné k zobrazení mapy v aplikaci ArcReader.

PMF soubory jsou používané pro GIS a jiné programy pracující s mapy. Obsahují metadata (popisná data datových prvků) o umístění zdroje dat a instrukce pro vykreslení.

Takový soubor zachovává nastavení definované mapy autora, například vlastnosti vrstvy (hypertextové odkazy, spojení), vlastnosti datového rámce (záložky, rozsahy, projekce), a konfigurace rozložení stránky.

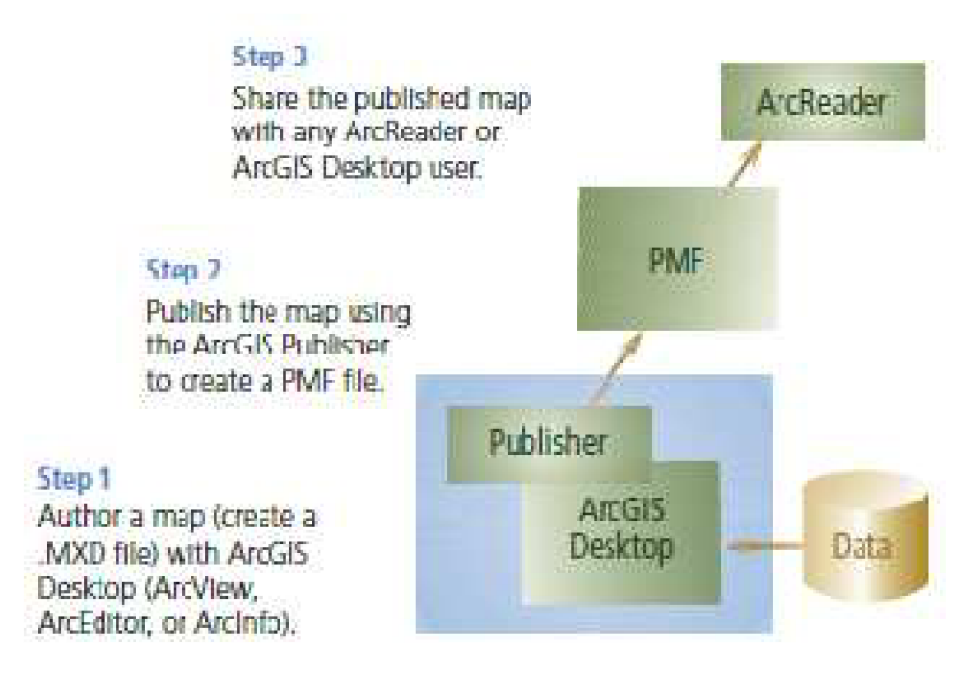

#### **Obr. 3: Grafické znázornění procesu od tvorby mapy po její prohlížení**

Zdroj: ESRI. ArcGIS Publisher and ArcReader. [online] 2004,[cit. 2011-2-4]. Dostupný z WWW: [<http://www.esri.com/library/brochures/pdfs/arcreader\\_publisher.pdf>](http://www.esri.com/library/brochures/pdfs/arcreader_publisher.pdf). str. 4.

## **6.1 Přístup k lokálním a vzdáleným mapovým podkladům**

ArcGIS Publisher umožňuje tvůrci souboru sdílet mapové podklady zadáním cesty k datovým souborům. Mapové podklady mohou být na místních discích počítače nebo serveru nebo přístupné prostřednictvím sítě internet.

Pokud tyto cesty zůstávají beze změny a mapové podklady jsou aktualizovány, jsou poskytovány dynamicky aktuální údaje i když je soubor otevřen.

## **6.2 Zabalení mapových podkladů**

*"Funkce "zabalení" dat pomocí programu ArcGIS Publisher umožní uživatelům snadno vytvářet souborové údaje a vydané mapy pro další distribuci. Proces zabalení dat zahrnuje výběr jedné nebo více vydaných map a definování vlastností datového balíku (umístění balíku, datové formáty). Data mohou být zabalena v originálním formátu nebo také v průmyslových standardních formátech, ke kterým mohou mít přístup i jiné aplikace, anebo mohou být uložena v zabalených vysoce komprimovaných formátech pro široké distribuce.* 

*Cílové formáty datových balíků, které jsou podporovány:* 

- *ESRI modelovací soubor.*
- *Osobní geodatabáze.*
- *Komprimace a zabezpečení.*
- *ERDASIMAGINE ®<sup>10</sup>*

*Veřejné mapové soubory uchovávají živá připojení k datům. Uživatelův pohled na data je vždy dynamický. "* **(30)** 

ArcReader výrazně zvyšuje přístup k mapám ve všech částech organizace, zavádí nový způsob, jak pro jednotlivce, tak i pro podniky ke sdílení informací, které byly kdysi omezeny na pokročilý GIS software na počítačích uživatelů.

<sup>&</sup>lt;sup>10</sup> ERDAS IMAGINE je vzdáleně snímací aplikace s rastrovými možnostmi, grafický editor navržený ERDAS, Inc. pro geoprostorové aplikace.

ArcGIS Publisher umožňuje vývojářům vytvářet vlastní ArcReader aplikace nebo vkládání funkcí ArcReader do stávající aplikace. Toto je programováno pomocí aplikace ArcReader Control, která může být používána průmyslovým standardem na základě vývojového prostředí jako je Microsoft ® Visual Basic ®.

ArcReader Control je součástí ArcGIS Publisher.

ArcReader Control nabízí sadu komponent, které mohou vývojáři používat k vytvoření vlastních aplikací. Tyto komponenty jsou navrženy pro snadné použití a rychlý vývoj aplikací.

Vedle funkčnosti dostupné v rámci ArcReader, vývojáři mohou také programovat jednoduché datové dotazy k posílení datových průzkumů a navigace v mapě.

Vlastní aplikace vytvořené pomocí ArcReader Control může být šířena a používána každým, kdo používá ArcReader.

## **7 Kartografie**

Existuje množství definic pro pojem kartografie. Následující čtyři jsou definice nejčastěji používané a také uznávané.

Definice dle OSN<sup>11</sup>: "*Kartografie je věda o sestavování map všech druhů a zahrnuje veškeré operace od počátečního vyměřování až po vydání hotové produkce. "* **(33)** 

 $\sim$   $\rm \tilde{C}$   $\rm \tilde{C}$   $\sim$   $\sim$   $12$ . povrchu a nebeských těles a objektů, jevů na nich a jejich vztahů ve formě kartografického díla, a dále soubor činností při zpracování a využívání map." (33)

Definice Mezinárodní kartografické asociace: *"Kartografie je umění, věda a technologie vytváření map, včetně jejich studia jako vědeckých dokumentů a uměleckých prací. "<sup>13</sup>*

Geoinformační definice: *"Kartografie je proces přenosu informací, v jehož středu je prostorová datová báze, která sama o sobě může být považována za mnohovrstevný model geografické skutečnosti. Taková prostorová datová báze je základnou pro dílčí kartografické procesy, pro něž čerpá data z rozmanitých vstupů a na výstupu vytváří různé typy informačních produktů. " <sup>1</sup> <sup>4</sup>*

## **7.1 Mapa**

*"Mapa je zmenšený generalizovaný konvenční obraz Země, nebeských těles, kosmu či jejich částí, převedený do roviny pomocí matematicky definovaných vztahů (kartografickým zobrazením), ukazující podle zvolených hledisek polohu, stav a vztahy přírodních, socioekonomických a technických objektů a jevů."* **(33)** 

 $^{11}$  OSN – Organizace spojených národů.

 $^{12}$  ČSN – zákonem chráněné označení českých technických norem.

 $^{13}$  Materiál z odborné prezentace Stavební fórum – Cenové mapy realit (2009).

<sup>&</sup>lt;sup>14</sup> Materiál z odborné prezentace Stavební fórum – Cenové mapy realit (2009).

Definice Mezinárodní kartografické asociace: *Mapa je zmenšené, zevšeobecněné a vysvětlené znázornění povrchu Země, ostatních nebeských těles nebo nebeské sféry, sestrojené podle matematického zákona na rovině a vyjadřující pomocí smluvních znaků rozmístění a vlastnosti objektů vázaných na jmenované povrchy. "* **(33)** 

Mapa je graficky zpracovaný model povrchu nebo terénu, který je zmenšený v určitém měřítku.

*"Mapa je zmenšené, zevšeobecněné a vysvětlené znázornění objektů a jevů na Zemi, ostatních nebeských tělesech nebo nebeské sféře, sestrojené obvykle podle některého ze zobrazení na rovině a vyjadřující pomocí smluvených znaků rozmístění a vlastnosti objektů a jevů vázaných na jmenované povrchy."* **(36)** 

Jedná-li se o zobrazení na kouli, nazýváme mapu glóbus.

*"Mapa se dá také označit za model reálného světa, ale v žádném případě není dokonalým obrazem naší reality. Nelze na ní nalézt vše, ale naopak může znázornit i jevy, které nejsme schopni jinak vnímat. Skutečnosti může potlačit nebo i zdůraznit.* 

*Souborně informace zaznamenané na mapách označujeme jako "prostorové informace."* **(36)** 

## **7.2 Třídění map na základě smluvených kritérií**

*"Podle obsahu je dělíme na:* 

- *topografické mapy;*
- *tematické mapy.*

*Podle zobrazeného území je dělíme na:* 

- *astronomické mapy (mapy hvězdné oblohy a jiných vesmírných těles);*
- *mapy Země;*
- *mapy celé Země (planisféry);*
- *mapy polokoulí (planiglóby);*
- *mapy kontinentů a oceánů;*
- *mapy států;*
- *mapy menších územních jednotek;*
- *mapy měst.*

*Podle účelu je dělíme na:* 

- *mapy školní;*
- *mapy pro veřejnost;*
- *mapy vědecké;*
- *mapy vojenské;*
- *a další.*

#### *Podle měřítka je dělíme na:*

- *A. Základní členění:* 
	- *mapy velkého měřítka;*
	- *mapy středního měřítka;*
	- *mapy malého měřítka.*
- *B. Členění map dle měřítka (geodetické členění):* 
	- *mapy velkého měřítka > 1 : 5 000 (popř. 1 : 10 000);*
	- *mapy středního měřítka 1 : 10 000 až 1 : 200 000;*
	- *mapy malého měřítka > 1 : 200 000.*
- *C. Členění map dle měřítka (kartografické členění):* 
	- *mapy velkého měřítka > 1 : 200 000;*
	- *mapy středního měřítka 1 : 200 000 až 1 : 1 000 000;*
	- *mapy malého měřítka < 1 :1 000 000.*

*Členění podle počtu mapových listů na:* 

- *samostatné mapy;*
- *mapová díla;*
- *soubory map;*
- *atlasy;*
- *konvoluty*<sup>15</sup>.

*Členění podle formy na:* 

- *kreslené mapy;*
- *fotomapy;*
- *anaglyfové mapy;*
- *digitální mapy."* **(34)**

## **7.3 Měřítko mapy**

Měřítko mapy je údaj, který vyjadřuje poměr délky vzdálenosti na mapě ku délce vzdálenosti ve skutečnosti.

Stručně řečeno, kolikrát je délkou vzdálenosti na mapě zmenšena oproti délce vzdálenosti ve skutečnosti.

Například: měřítko 1:5 000 znamená, že 1 cm na mapě odpovídá 5 000 cm (50 metrů) ve skutečnosti.

<sup>&</sup>lt;sup>15</sup> Konvoluty jsou písemnosti svázané do knihy.

## **7.4 Základní používané mapy**

## **7.4.1 Katastrálni mapa**

*"Katastrální mapy slouží především pro potřeby katastru nemovitostí. Jsou grafickým podkladem pro určování právních vztahů k nemovitostem a určování daně z nemovitostí, čímž je zásadně ovlivněn jejich obsah i způsob zpracování. Katastrální mapa je z civilních map jednou z nejvěrohodnějších. Tyto mapy jsou určeny hlavně pro pozemkové účely. Kromě významu pro zemědělský a právnický sektor jsou důležité i pro geodézii jako výchozí listy pro svou přesnost při zpracování dalších map. Použita jsou velká měřítka (tj. měřítko 1:5 000 a větší). "* **(35)** 

Starší katastrální mapy mají měřítko 1:2 880, novější jsou zaznamenány v měřítku 1:2 000.

K administrativním účelům slouží mapy, které mají měřítko 1:300 000. Mají přesnou kilometráž silnic, vodních toků a železnic.

Přehledné mapy jsou kresleny v měřítku 1:75 000, jsou na nich zobrazena města, komunikace a celá terénní situace se všemi podrobnostmi.

Mapy jsou v různých měřítkách. Na většině území stále převládají mapy ve starých sáhových měřítkách (měřítko 1:2 880 (1:1 440, 1:7 20), které bylo v bývalé Rakousko-Uherské monarchii použito pro mapy stabilního katastru (1 vídeňský sáh = 1,896 m) **(23).** 

Pouze v urbanizovaných oblastech jsou k dispozici mapy v dekadických (desítkových, metrických soustavách) měřítkách. **(35)** 

Přepočet do dekadického měřítka neustále probíhá.

## **7.4.1.1 Katastrální mapy**

Katastrální mapy obsahují čtyři soubory:

- *"mapy stabilního katastru (sáhové mapy);*
- *mapy československého pozemkového katastru;*
- *technickohospodářské mapy (THM);*

*• základní mapy velkého měřítka (ZMVM).* 

*Obsah map se liší soubor od souboru. Mapy stabilního katastru zobrazují pouze polohopis (katastrální hranice, hranice pozemků a zastavěné plochy). Jednotlivé parcely jsou označeny pořadovými čísly v rámci katastrálního území. Technickohospodářské mapy obsahují navíc i výškopis a popis. Polohopis je obohacen o objekty dopravní sítě, potrubní a elektrická vedení, vodstvo apod."* **(35)** 

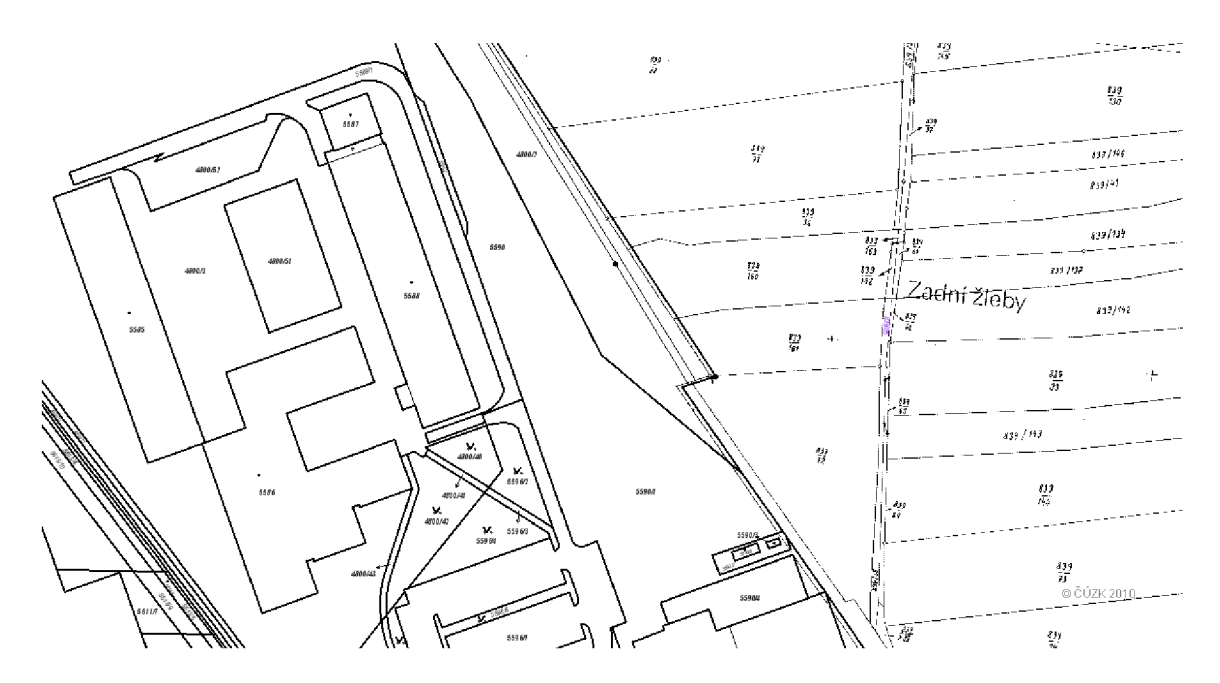

**Obr. 4: Ukázka digitální katastrální mapy zobrazené v programu JanMap v měřítku 1:1132 (zobrazena budova VUT Podnikatelské fakulty a přilehlých pozemků)** 

Zdroj: Vlastní práce **v** aplikaci JanMap.

#### **7.4.2 Geografické mapy**

Jedná se o mapy se základním geografickým obsahem, z něhož jsou patrny nejen zobrazované jevy, ale i vztahy přírodní a socio-ekonomického charakteru.

Z geografické mapy můžeme vyčíst informace jako jsou hranice (státu, kraje, okresu), silniční sítě, železniční sítě, vodní toky a plochy, velikost měst a jejich počet obyvatel, ale také i nadmořskou výšku terénu.

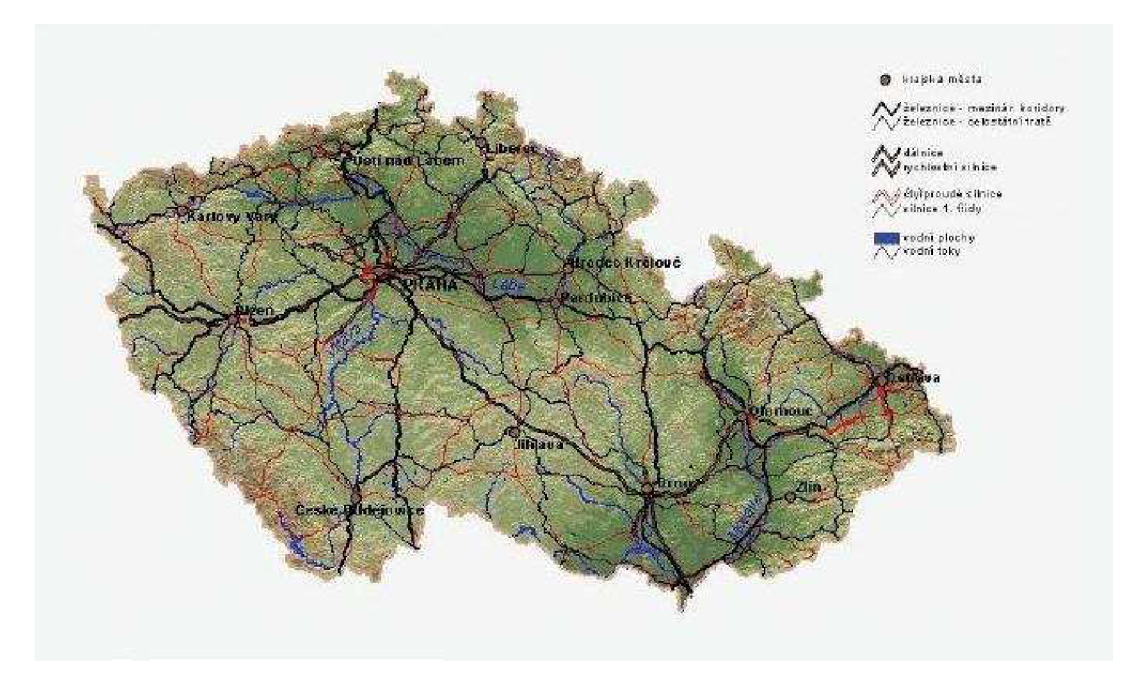

**Obr. 5: Ukázka obecně geografické mapy České republiky** 

Zdroj: CzechTrade. Regionální uspořádání a regiony soudržnosti v ČR. [online] 2009, [cit. 2011-04-19]. Dostupné z WWW: <[http://www.businessinfo.cz/cz/clanek/rozvoj](http://www.businessinfo.cz/cz/clanek/rozvoj-regionu/regionalni-usporadani-a-regiony/1001179/9043/?rtc=2)[regionu/regionalni-usporadani-a-regiony/1001179/9043/?rtc=2>.](http://www.businessinfo.cz/cz/clanek/rozvoj-regionu/regionalni-usporadani-a-regiony/1001179/9043/?rtc=2)

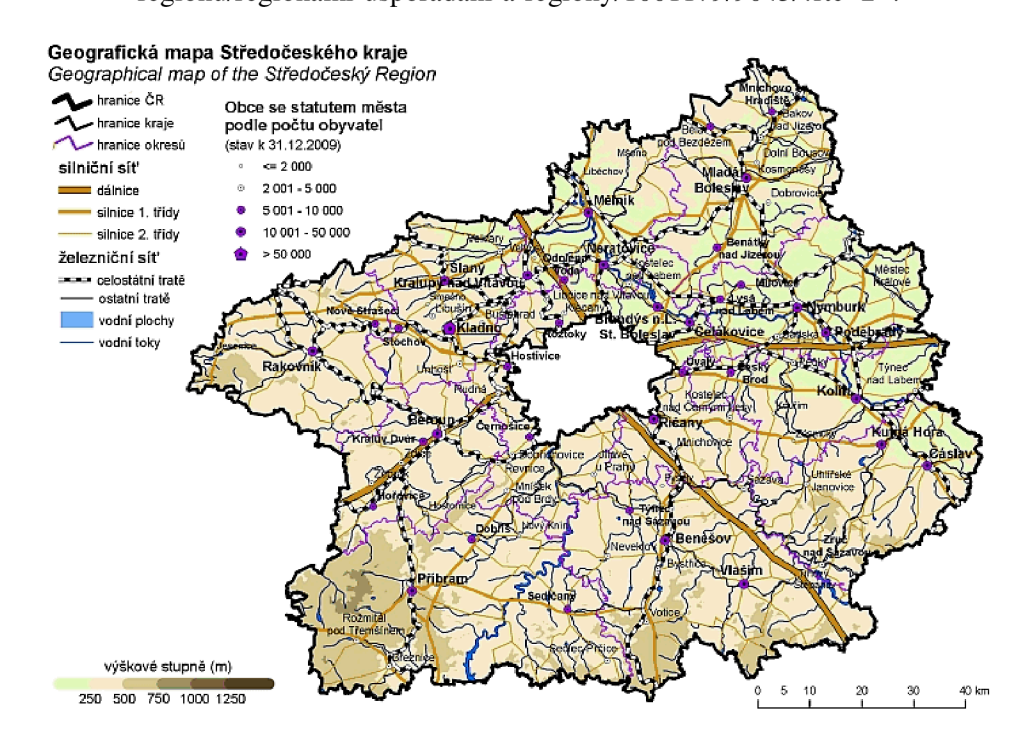

**Obr. 6: Ukázka geografické mapy Středočeského kraje** 

Zdroj: Český statistický úřad. Geografická mapa kraje, [online] 2011, [cit. 2011-04-19]. Dostupné z WWW <[http://www.czso.ez/xs/redakce.nsf/i/geograficka\\_mapa\\_kraje>](http://www.czso.ez/xs/redakce.nsf/i/geograficka_mapa_kraje).

Je vidět, že rozdíl těchto dvou geografických map je především v měřítku.

## *Srovnání:*

Obecná geografická mapa České republiky (ČR) je v menším měřítku, a proto můžeme rozpoznat a zaznamenat jen větší (krajská) města, velké vodní toky a plochy, železnici (mezinárodní koridory a celostátní tratě) a komunikace (dálnice, rychlostní komunikace a silnice první, třídy).

Na geografické mapě středočeského kraje je možné rozpoznat a zaznamenat i malé obce a silnice i druhé třídy. Je lépe rozpoznatelná členitost terénu.

## **7.4.3 Topografické mapy**

Pro kvalitní práci s mapami jsou nejvíce vhodné mapy topografické nebo mapy, které jsou vytvořeny na základě jejich podkladů. Základní topografická mapa zobrazuje prostor 1 000 km<sup>2</sup>. Pro zhotovení takové kvalitní mapy je vyžadována kvalitní práce topografů, geodetů, kresličů a také tiskařů. Plány a topografické mapy se kreslí přímo v terénu, a-nebo se provádí letecké mapování a také družicové snímkování.

Plán zobrazuje terén v rozsahu  $200 \text{ km}^2$  a přitom se nebere v úvahu zemské zakřivení.

## **7.5 Státní mapová díla**

*"Státní mapová díla se dělí na základní a tematická.* 

*Základním státním mapovým dílem je myšleno kartografické dílo se základním, všeobecně využitelným obsahem, souvisle zobrazujícím území podle jednotných zásad, vytvořené a také vydávané orgánem státní správy ve veřejném zájmu.* 

*Tematickým státním mapovým dílem je myšleno kartografické dílo zobrazující zpravidla na podkladě základního státního mapového díla tematické skutečnosti určené a vydávané orgánem státní správy ve veřejném zájmu. "* **(35)** 

#### **7.5.1 Státní mapa 1 : 5 000 - odvozená**

*"Státní mapa 1 : 5 000 - odvozená (SM05) je nejrozšířenější druh mapy státního mapového díla v měřítku 1 : 5 000.* 

*SM05 je složena z těchto mapových děl, jsou to:* 

- *Základní mapa 1:5 000 doplněná výškopisem;*
- *Technickohospodářská mapa 1:5 000;*
- *Pozemková mapa vojenského újezdu 1:5 000;*
- *Státní mapa 1:5 000 odvozená.*

*Souřadný systém je S-JTSK (Souřadnicový systém jednotné trigonometrické sítě katastrální), výškový systém baltský - po vyrovnání (Bpv). Rám je pravoúhlý vymezený souřadnicovou sítí S-JTSK (zobrazená plocha listu je 2,5 x 2,0 km<sup>2</sup>).* 

*SM05 obsahuje polohopis, výškopis, popis a mimorámové údaje."* **(35)** 

## **7.5.2 Základní mapy České republiky středního měřítka**

*"Představujísoubory map v měřítkách:* 

- *1:10 000*
- *1:25 000*
- *1:50 000*
- *1:100 000*
- *1:200 000*

*Mapové soubory základní mapy jsou vydávané od sedmdesátých let (dvacátého století). Pokrývají celé území ČR a slouží potřebám všech státních i veřejných subjektů. Mapy vznikly odvozením z topografických vojenských map.* 

*Základní mapy jsou systému S-JTSK, výškový systém baltský po vyrovnání. Použití systému S-JTSK jsou základní mapy nekompaktibilní s mapovými díly okolních států a jsou nutné jejich úpravy a transformace.* 

*Vydavatelem Základních map ČR středních měřítek je Český úřad zeměměřický a katastrální (ČÚZK). Zpracovatelem jsou katastrální úřady (KÚ) a Zeměměřický úřad*   $(ZU)$ . " (35)

#### **7.5.3 Rastrová základní mapa**

*"Rastrové základní mapy (RZM) jsou získávány naskenováním jednotlivých tiskových podkladů Základní mapy ČR po vrstvách. K dispozici jsou vrstvy RZM 10 pro celé území ČR s výjimkou vojenských újezdů. Další měřítka RZM jsou k dispozici pro celé území ČR.* **(35)** 

## **7.5.4 Mapa České republiky 1:500 000**

*"Mapa české republiky 1:500 000 zobrazuje na celém listě území ČR a příhraniční oblasti okolních států. Využívá se nejčastěji jako přehledná mapa, popř. k výuce. "* **(35)** 

#### **7.5.5 Vojenské topografické mapy**

*"Největším měřítkem vojenských topografických map je 1:25 000. Hlavní mapovací metoda vojenských map byla letecká fotogrammetrie."* **(35)** 

#### **7.5.6 Základní vodohospodářská mapa 1:50 000**

*"Základní vodohospodářská mapa (ZVM 50) je vytvořena na podkladě Základní mapy ČR 1 : 50 000. V digitální verzi obsahuje asi šedesát tematických vrstev.* 

*Tvůrcem, správcem a distributorem primárních dat je Výzkumný ústav vodohospodářský."* **(35)** 

## **7.5.7 Silniční mapa ČR 1:50 000**

*"Mapa je vytvořena pomocí čtyřbarevného přítisku tematického obsahu do Základní mapy ČR 1 : 50 000. Zobrazuje kompletní síť komunikací na území ČR."* **(35)**
# **8 Kartografie a Geografický informační systém**

Nynější rozvoj kartografie není jen ve vývoji nových vyjadřovacích prostředků nebo v tvorbě nových tematických mapových děl. Tradiční metody geovizualizace nejsou doposud zcela a také kvalitativně nahrazeny digitálními postupy.

Vývoji kartografických nástrojů geoinformačních systémů GIS ještě není věnována dostatečná pozornost, aby se dosažená úroveň metod a nástrojů v této oblasti mohla považovat za konečnou.

V současnosti rozlišujeme tří základní kartografické výstupy z geoinformačních technologií. Jsou to:

- Analogová mapa jde o profesionální kartografický produkt
- Datový náhled jde o uživatelský pohled na databáze založený na principech geovisualizační techniky v prostředí GIS. Datové náhledy jsou pouze pracovním materiálem a nesmějí se vydávat
- Digitální kartoprodukt zahrnuje i virtuální reality geoprostoru, animované mapy, multimediální mapy, dynamické mapy, mapové servery, webové mapy.

Momentální spojení kartografie a geoinformačního systému jsou vzájemně provázané. Kartografie využívá pro své úlohy výhradně GIS data. GIS aplikace se bez geovisualizace ve formě kartografických výstupů neobejde. **(44)** 

## **8.1 Tvorba a tisk analogových map v počítačovém prostředí**

Momentálně dochází v kartografii k zásadním změnám. Spočívají především v nástupu nových digitálních technologií ovlivňujících nejen vlastní tvorbu map, distribuci, vazby na jiná média, ale i na sběr dat na jejich zpracování.

Jejich nástup z praktického hlediska ukončil klasické zpracování map spojené s ručním kreslením a tradičními polygrafickými postupy.

Ideální mapový produkt je takový, který je sestaven v reálném čase kdykoli je potřeba, a to přímo z aktualizovaných prostorových databází.

Z těchto databází si uživatel mapy vybere zájmové území, měřítko a technické parametry potřebné pro sestavení své potřebné mapy. Vedle toho se doporučuje zaměřit se také na postupnou aktualizaci prostorových databází přesně definovanými specifikacemi pro největší potřebné měřítko.

Tvorba a tisk analogových map v počítačovém prostředí jsou zcela závislé na efektivní aktualizaci databází kartografických dat.

Je preferován způsob aktualizace map prostřednictvím využívání a udržování prostorových databází v prostředí GIS.**(45)** 

*"Existují dva základní přístupy aktualizace databází, a to:* 

- *nové mapování celého území a stanovení nové a aktualizované databáze, která nahradí databáze staré (neaktuální);*
- *nové mapování omezeného území, které pak nahradí odpovídající prostor v databázi."* **(45)**

# **8.2 Tvorba digitálních map**

*"S novodobými změnami v kartografii souvisí velké šíření geoinformací, které přináší své výhody, ale také řadu nevýhod a problémů. V digitální kartografii i v celé geoinformatice se používá velké množství různých datových formátů. Speciální formáty existují jak pro vektorovou kresbu, tak i pro rastrové obrázky, textový doprovod, uložení dat i metadat, distribucí dat, publikování grafických i negrafických výsledků na mapách a další typy dokumentů.* 

*Většinou nejsou vzájemně kompatibilní a často není známá ani jejich struktura. Proto je velice obtížné jejich sdílení a šíření.* 

*Mnoho formátů je vázáno na konkrétní softwarový produkt. Počet formátů prudce narůstá s novými výstupními zařízeními, hardwarovou platformou, ale také používaným operačním systémem, což komplikuje výměnu dat mezi jednotlivými systémy i komunikaci mezi jednotlivými pracovišti."* **(46)** 

## **8.3 Webová kartografie**

Komise pro mapy a internet definovala čtyři základní směry výzkumu digitální kartografie v prostředí internetu:

- Internet Map Use;
- Internet Map Delivery;
- Internet Multimedia Mapping;
- Internet Mobile Mapping.

*"Důležitými impulsy pro šíření map pomocí internetu byly aktivity standardizačních organizací. Významný podíl v nich má organizace Open GIS Konsorcium, především vývojem formátu GML pro práci s geografickými daty, katalogizačními službami, specifikací protokolů požadavků a odpovědí pro otevřenou interakci klient-server (OpenGIS Web Map Server Specification).* 

*Sdílení map prostřednictvím internetu se datuje zhruba od roku 1993, kdy byl vytvořen první grafický prohlížeč Mosaic. Svoji důležitost opírá WWW o řadu předností jako je globální dostupnost, nezávislost na platformě, levný software nebo i jednoduchý způsob ovládání internetových aplikací.* 

*Je velmi důležitý fakt, že není potřeba vynakládat vysoké částky na software a ani nejsou nutná speciální či finančně náročná školení.* 

*Nejprve se využívalo prostředí Internetu k publikování jednoduchých statických map, neboť neexistoval žádný speciální formát pro popis kartografické informace. Hlavním problémem byla i nízká přenosová rychlost a malá paměťová kapacita tehdejších počítačů ve srovnání s poměrně velkou velikostí mapových souborů v rastrovém formátu. Prvním zlepšením bylo zavedení jednoduchých interaktivních prvků pomocí tzv. clicable maps (či image-maps) umožňující odkazy na jiná data. Výrazný pokrok ve vývoji webových map se datuje do poloviny devadesátých let minulého století.* 

*Komise ICA (International Commission Association) také označována jako ACI (Association Cartographique Internationale) se přímo zabývá problematikou map na internetu."* **(45)** 

### **8.4 Digitální mapování**

*"Digitální mapování je komplexní soubor technologických postupů sběru, zpracování, ukládání a užívání dat o území, založený na využití programových a technických prostředků automatizace a vedoucí k vytvoření digitálního modelu území. Zahrnuje jak terénní sběr dat pomocí geodetických metod (GPS) tak i tematické mapování přímo v digitálním prostředí. Všechny procedury jsou závislé na různých integrovaných mobilních zařízeních, v nichž jádrem je dvojice technologií GIS a GPS. Rada aplikací probíhá i v reálném čase. Mapováním vzniklá digitální data jsou dále zpracovávána a využívána nejen pro tvorbu map, ale i pro zeměměřické, geografické, architektonické a projektové práce. Metody digitálního mapování se aplikují při malém plošném rozsahu mapovaného území. Důležité je osvojení si moderních postupů klasické geodézie. Data jsou strukturována a nabývají požadovaných atributů již při samotném měření v terénu."* **(47)** 

Výsledný mapový výstup je velmi jednoduchý a bývá maximálně automatizován. Odborná kartografická práce se omezuje pouze na drobné editace a nezbytné kontroly.

Při větším plošném rozsahu se pří digitálním mapování využívá kombinace fotogrammetrických metod s klasickým doměřováním v jedné technologické lince.

*"Současná mapa je dynamickým systémem schopným absorbovat nová data, akceptovat změny v datech, spolupracovat s různými médii, neomezeně se šířit a poskytovat uživateli mnohem větší komfort. Žádné vylepšení, ať už technologické nebo myšlenkové, nemůže znehodnotit základní poslání kartografických produktů, a to je, předávat prostorové informace přesně a rychle. Čtyři základní směry, kterými se ubírá současná počítačová kartografie, přinášejí tři druhy kartografických děl dneška - analogové mapy, datové náhledy a digitální kartoprodukty.* 

*Informační technologie přinesly do kartografie i velký podíl amatérismu (či popularizaci směrem k laické veřejnosti), protože k tvorbě map má v současnosti přístup každý, kdo se orientuje v prostředí internetu. V celosvětové síti se dají snadno získat různá geodata, podkladové mapy, návody pro tvorbu i software sloužící k vytvoření map. Internet slouží také jako médium pro prezentaci mapových a také pro komunikaci* 

*mezi jednotlivými tvůrci, případně mezi tvůrci a uživateli map, čímž pomáhá vytvářet tolik žádané zpětné vazby.* 

*Současně s velkými technologickými možnostmi existuje i velké nebezpečí v nedostatečném chápání a uplatňování principů kartografie. Ve výhledu dlouhodobého vývoje bude kartografie výrazně ovlivňovat procesy spojené s nástupem informační společnosti."* **(48)** 

V teoretické oblasti povede vývoj kartografie a příbuzných věd k rozvoji geoprostorových věd a v praktické oblasti pak ke zkoumání a podpoře rozhodování v oblasti globalizačních procesů.

# **9 Myslivost**

Je podle zákona činnost, která se provádí v přírodě, ve vztahu k volně žijícím živočichům (zvěří), jako součástí přírodního bohatství. " *V souladu se středoevropským systémem myslivosti (Rakousko, Německo, Polsko) se klade důraz na udržení a rozvíjení mysliveckých tradic a zvyků jakou součástí národního kulturního dědictví. Z definice nelze odvodit, že by šlo o zájmovou činnost, sport nebo jen o lovectví."* **(3)** 

### **9.1 Právo myslivosti**

Je to souhrn práv a povinností zvěř chránit, cílevědomě chovat, lovit, přivlastňovat si ulovenou nebo zhaslou zvěř (střelená zvěř zhasne, přestala-li žít, tzv. zhasla), její vývojová stadia a shozy paroží a užívat k tomu v nezbytné míře honebních pozemků. Je rozdíl mezi právem myslivosti, které souvisí s držbou honebního pozemku a výkonem myslivosti v uznané honitbě. **(3)** 

*"Právo myslivosti má každý vlastník honebního pozemku, přičemž zákon stanoví, jak s tímto právem může naložit (např. každý honební pozemek musí být součástí honitby, současná právní úprava nezná pojem myslivosti v klidu z vůle vlastníka honebního pozemku). Vlastník honebního pozemku nemůže zakázat vstup na pozemek při výkonu práva myslivosti, na druhé straně osoba vykonávající právo myslivosti na tomto pozemku musí hradit škody, které na pozemku a na porostech touto činností vzniknou.* 

*Podle citace ustanovení zákona má uživatel honitby, tj. osoba vykonávající myslivost v uznané honitbě, právo přivlastňovat si (vzít do vlastnictví) ulovenou nebo zhaslou zvěř. Lovec zvěře nemá zákonný nárok na tzv. lovecké právo nebo trofej (část zvěře). Lovecké právo a trofej jsou lovci poskytovány jen na základě mysliveckých tradic.* **"(3)** 

Zákon umožňuje osobě, vykonávající myslivost, přivlastňovat si až ulovenou (živou či zhaslou) nebo padlou zvěř<sup>10</sup>.

Zvěř volně se pohybující v honitbě (i v oborách, které jsou jen zvláštními honitbami), není majetkem uživatele nebo držitele honitby - je přírodním bohatstvím, věcí nikoho.

 $^{16}$  Padlá zvěř - zvěř pernatá, padla po ráně, padá na pole, na vodu, do sítě; rána padla – zazněl výstřel

Nelze tedy na ni uplatnit vlastnické právo, i odvozené, z vlastnictví honebního pozemku. **(3)** 

### **9.1.1 Výkon myslivosti (právo myslivosti v uznané honitbě)**

Právo, na základě kterého může držitel honitby realizovat (vykonávat) činnosti, které jsou obsahem práva myslivosti v uznané honitbě, náleží té české fyzické nebo právnické osobě, která o uznání honitby požádala. **(3)** 

### **9.2 Ochrana myslivosti**

Ochranou myslivosti se rozumí nejen ochrana zvěře před působením nepříznivých podmínek prostředí, ale také před škodlivými zásahy člověka, a před volně pobíhajícími domácími zvířaty a dravou zvěří. Součástí ochrany myslivosti je i ochrana životních podmínek zvěře, ochrana mysliveckých zařízení. **(4)** 

*"Zákonem je zakázáno v zájmu ochrany zvěře:* 

- *plašit zvěř (s výjimkou ochrany lesních a polních kultur a povolených způsobech lovu);*
- *rušit zvěř při kladení mláďat a při hnízdění;*
- *ničit napajedla a veškerá myslivecká zařízení;*
- *nechat volně pobíhat po honitbě domácí zvířata."* **(4)**

### **9.2.1 Omezení vstupu do honitby a zákaz některých činností**

Omezení vstupu do honitby a zákaz některých činností může je vydat orgán státní správy na žádost držitele honitby v době kladení mláďat, jejich odchovu, hnízdění a v době konání lovů. **(4)** 

### **9.2.2 Zabránění škod na zvěři**

Zabránění škod na zvěří je povinnost vlastníků honebních pozemků a jejich uživatelů při obvyklém obhospodařování. **(4)** 

### **9.2.3 Normovaný stav zvěře**

Lze definovat jako maximální únosný stav zvěře odpovídající stavu přírodního prostředí v honitbě. **(8)** 

### **9.2.4 Minimální stav zvěře**

Je stav zvěře, při kterém je populace ještě schopná existence a reprodukce. **(8)** 

### **9.2.5 Zvěř**

*"Zvěří se rozumí druhy volně žijících živočichů, které jsou tak označeny v zákoně. Zákon nezná pojmy používané dřívějšími právními úpravami (např. zvěř srstnatá, zvěř škodná, apod.). Základní rozdělení je podle stupně ochrany druhů zvěře a biologie. Doby lovu zvěře jsou upraveny vyhláškou MZe č. 245/2008 Sb. v platném znění."* **(3)** 

### **9.2.6 Způsoby přikrmování**

Snaha vyřešit přikrmování zvěře komplexně, a to z hlediska krmivářského i ochranářského, vedla ke zřizování krmelišť a budování přezimovacích obůrek.

V krmelišti jsou umístěny krmelce, krmítka s jadrným krmivem, krmné stoly se siláží a ostatním dužnatým krmivem, slaniska, ohryz a políčka s mrazuvzdornými plodinami. **(8)** 

### **9.2.6.1 Krmná norma**

*"Je to vědecky zjištěná denní potřeba živin pro jednotlivé druhy zvěře se zřetelem k jejich stáří a živé hmotnosti."* **(9)** 

### **9.2.6.2 Krmná dávka**

*"Je denní množství krmiv, které zvěř potřebuje, aby se mechanicky nasytila. Množství krmiv i dobu, kdy je zvěř třeba přikrmovat, lze přizpůsobit podle okolností. Také doba, kdy má být s přikrmováním započato, je rozdílná podle místních podmínek. "* **(9)** 

### **9.3 Navrhování a tvorba honiteb**

Honitba může být tvořena jen souvislými honebními pozemky. Souvislost může být přerušena nejen nehonebními pozemky, ale i překážkou pro pohyb zvěře (silnice dálničního typu, letiště se zpevněnými plochami apod.). **(5)** 

*" Výčet nehonebních pozemků je dán ustanovením § 2 zákona. Nehonební pozemky nemohou být součástí honiteb, regulaci zvěře na těchto pozemcích může povolit orgán státní správy myslivosti. Zvěř zhaslá nebo padlá na těchto pozemcích náleží uživateli nejbližší honitby.* 

*Další pozemky za nehonební prohlásí Krajský úřad na návrh vlastníka nebo z vlastního podnětu ve správním řízení. "* **(5)** 

Důvody pro prohlášení pozemků za nehonební mohou být bezpečnostní, vojenské nebo zájem vlastníka. Účastníkem tohoto řízení (správního řízení) může být každý, jehož práva by mohla být rozhodnutím orgánu státní správy dotčena. **(5)** 

*"Při tvorbě honiteb se nepřihlíží k hranicím katastrálních území či jiných správních obvodů (krajů, obcí, apod.). Každý celý honební pozemek musí být součástí některé honitby. Zákon nezná pojem " tzv. myslivost v klidu". Každý vlastník honebního pozemku, pokud nechce, aby jeho pozemek byl součástí některé honitby, má právo požádat místně příslušný krajský úřad o prohlášení svých pozemků za nehonební.* 

*Návrh na uznání honitby podává vlastník souvislých honebních pozemků o minimální výměře stanovené zákonem (500 ha) nebo přípravný výbor honebního společenstva.* 

*Součástí návrhu musí být zpracované údaje o vlastnících honebních pozemků, zákres hranic navrhované honitby, návrh normovaných a minimálních stavů zvěře zpracovaný podle vyhlášky (MZe č. 491/2002 Sb., o způsobu stanovení minimálních a normovaných stavů zvěře a o zařazování honiteb nebo jejich částí do jakostních tříd).* 

*Navrhovatel může požádat, aby k pozemkům členů honebního společenstva nebo k pozemkům vlastním byly přičleněny pozemky jiných vlastníků."* **(5)** 

Návrh na uznání obory mimo doložení vlastnictví pozemků o minimální výměře (50 ha) musí obsahovat studii o vhodnosti přírodních podmínek pro chov druhu zvěře, pro který je obora určena., projekt chovu, projekt stavby, potřebných zařízení a stanovisko orgánů státní veterinární správy.

Návrh na uznání bažantnice v části honitby musí obsahovat stejné náležitosti jako návrh na uznání obory. Zákon navíc předepisuje doložení souhlasu všech dotčených majitelů honebních pozemků**.(6)** 

*"Řízení o uznání honitby vede ten správní orgán, v jehož správním obvodu leží největší část honebních pozemků navrhované honitby. V rozhodnutí o uznání honitby se uvede její název, držitel, výměra pozemků podle kultur, výměra pozemků v členění vlastní a přičleněné, jakostní třídy honitby a normované a minimální stavy vybraných druhů*  zvěře (viz vyhláška MZe č. 491/2002 Sb.)<sup>17</sup>". **(6)** 

Využití uznané honitby je na vůli držitele honitby. Držitel se o využití honitby (na vlastní účet nebo pronájem) musí rozhodnout do šedesáti dnů ode dne nabytí právní moci rozhodnutí o uznání honitby. V případě, že se tak nestane a v honitbě se nezačne vykonávat myslivost, orgán státní správy rozhodnutí o honitbě zruší a honební pozemky rozdělí a přičlení k sousedním honitbám. **(6)** 

Změnu uznané honitby může orgán státní správy povolit, pokud se na její změně dohodnou držitelé sousedních honiteb. Návrh mohou podat společně nebo jeden z nich. Vystoupení člena z honebního společenstva nezakládá nárok na změnu uznané honitby.

*"Honitba zaniká zrušením, sloučením nebo rozdělením na žádost jejího držitele nebo zrušením honebního společenstva (např. usnesení valné hromady, rozhodnutí soudu apod.), snížením výměry honebních pozemků pod zákonem stanovenou výměru.* 

*Honební společenstvo je právnická osoba, vzniklá podle ustanovení zákona o myslivosti. Cleny honebního společenstva mohou být jen vlastníci honebních pozemků. Celková výměra honebních pozemků členů honebního společenstva (aby mohlo požádat o registraci a následně o uznání honitby) musí být minimálně 500 ha nebo v případě obory 50 ha. Honební společenstvo nesmí podnikat, následně uznanou honitbu může pronajmout nebo v ní vykonávat myslivost na vlastní účet."* **(6)** 

 $17$  Zákon č. 491/2002 Sb., o myslivosti ze dne 13. listopadu 2002.

Honební společenstvo musí navrhnout při žádosti o registraci i svůj název. Název se odvozuje od názvu obce, v jejímž obvodu leží větší část pozemků členů honebního společenstva.

Honební společenstvo zaniká rozhodnutím valné hromady o zániku nebo sloučení s jiným honebním společenstvem, zánikem společenstevní honitby nebo uplynutím doby, na kterou bylo založeno. Po zániku honebního společenstva se provede likvidace (honební společenstvo je právnická osoba) podle ustanovení obchodního zákoníku. **(6)** 

### **9.3.1 Honitba**

Honitbou se rozumí soubor souvislých honebních pozemků, které byly místně příslušným obecním úřadem obce s rozšířenou působností uznány ve správním řízení za honitbu. Podle držby honebních pozemků zákon dále rozlišuje honitby vlastní a společenstevní.

Honitby vlastní tvoří honební pozemky jednoho vlastníka. Pokud výměra souvislých honebních pozemků jednoho vlastníka nedosahuje 500 ha, pozemky více vlastníků spolu souvisí a spolu dosáhnou předepsané výměry, mohou vlastníci, po vytvoření honebního společenstva, požádat o uznání honitby společenstevní. Základní podmínkou pro uznání honitby je minimální výměra 500 ha souvislých honebních pozemků. **(7)** 

*"O uznání honitby ve správním řízení žádají vlastník nebo sdružení vlastníků pozemků honební společenstvo. Po uznání honitby se tyto osoby stávají držitelem honitby. Pro uznané honitby stanovuje orgán státní správy myslivosti současně správním rozhodnutím jakostní třídy a normované a minimální stavy vybraných druhů zvěře podle vyhlášky MZe č. 491/2002 Sb."* **(7)** 

### **9.3.1.1 Držitel honitby**

Držitel honitby je osoba, které byla honitba na základě jejího podání orgánem státní správy uznána a je citována ve správním rozhodnutí. **(4)** 

### **9.3.1.2 Uživatel honitby**

Uživatel honitby je osoba, která v honitbě vykonává myslivost ve vlastní režii (držitel honitby) nebo na základě smlouvy o nájmu honitby (nájemce). **(4)** 

#### **9.3.1.3 Jakostní třída honitby**

Definuje kvalitu prostředí vhodnou pro chov určitého druhu zvěře. Zařazení do jakostních tříd se řídí charakteristikou přírodních podmínek honitby. **(4)** 

### **9.3.1.4 Využití honiteb**

*"Držitel honitby je povinen do 60 dnů od nabytí právní moci rozhodnutí o uznání honitby učinit rozhodnutí, zda bude honitbu využívat na vlastní účet nebo honitbu pronajme.* 

*Využívat honitbu na vlastní účet může každý držitel honitby včetně honebního společenstva. V případě honebního společenstva zákon ukládá povinnost umožnit účast na výkonu myslivosti všem jeho členům, kteří mají k výkonu myslivosti potřebná oprávnění.* 

*Pronajmout honitbu lze jen celou, nelze uznanou honitbu rozdělit na části a tyto části samostatně pronajímat.* 

*Honitbu lze pronajmout jen české fyzické osobě, která má platný lovecký lístek nebo české právnické osobě, která má myslivost zapsanou v předmětu činnosti a alespoň jeden člen statutárního orgánu společnosti je držitelem loveckého lístku nebo mysliveckému sdružení.* 

*Myslivecká sdružení, tj. sdružení občanů vzniklé na základě zákona o sdružování občanů, mohou vytvořit nejméně tři občané, kteří přijmou stanovy a následně jsou tyto stanovy zaregistrovány ministerstvem vnitra Ve stanovách musí být uveden účel sdružení, tj. výkon myslivosti.* 

*Smlouva o nájmu honitby musí být uzavřena písemně na dobu deseti let. Výše nájemného není zákonem stanovena, záleží na dohodě obou stran. Kopii uzavřené nájemní smlouvy je povinen držitel honitby zaslat do patnácti dnů orgánu státní správy myslivosti. V nájemní smlouvě, mimo jiné, by mělo být zcela jasně vyřešeno vlastnictví mysliveckých zařízení, případně způsob, jakým bude provedeno vyrovnání mezi oběma stranami při ukončení smlouvy."* **(6)** 

Zánik (ukončení) smlouvy o nájmu honitby je upraven zákonem. *"Smlouva o nájmu honitby zaniká:* 

- *• uplynutím doby, na kterou byla uzavřena;*
- *zánikem honitby;*
- *zánikem nebo smrtí nájemce;*
- *dohodou;*
- *ztrátou kvalifikace nájemce vyžadované zákonem (např. byl mu odejmut lovecký lístek);*
- *výpovědí ze strany držitele honitby s výpovědní lhůtou osmnácti měsíců (počítáno od doručení) v případě, že se držitel honitby rozhodl honitbu využívat na vlastní účet;*
- *výpovědí pro nedodržení smlouvy (mělo by být prokazatelné a není-li ve smlouvě stanoveno jinak, platí tří měsíční výpovědní lhůta);*
- *rozhodnutím orgánu státní správy v případech, kdy dojde k vážnému ohrožení životního prostředí nebo poklesu stavů zvěře pod minimální stavy."* **(6)**

### **9.3.1.5 Klasifikace honiteb**

Základním předpokladem úspěšného chovu zvěře je určit kvalitu honitby pro jednotlivé druhy zvěře a stanovit jejich počáteční stavy, aby odpovídaly ekologickým a celospolečenským podmínkám. *"Přitom se přihlíží k úživnosti, k podmínkám pro chov zvěře a k možným škodám způsobeným zvěří v zemědělské a lesní výrobě.* 

*Na základě těchto zjištění se provede tzv. klasifikace honitby čili zařazení honitby do jakostních tříd, a to zvlášť pro zvěř drobnou (zajíc, bažant) a spárkatou (zvěř mufloní, srnčí, daňčí, jelení a černá).* 

*Klasifikačním ukazatelem pro polní a smíšené honitby je jejich příslušnost do výrobní zemědělské oblasti nebo podoblasti, která je stanovena s přihlédnutím na podmínky výškové, půdní, klimatické a ekonomické. "* **(7)** 

Pro lesní honitby je ukazatelem celková charakteristika lesa.

Obory se do jakostních tříd nezahrnují.

Úživnost honitby je množství dosažitelné potravy, jejímž spotřebováním zvěř nepůsobí škody zemědělské a lesní výrobě.

Úživnost honitby lze zvyšovat ochranou tzv. lesnicky nevýnosných dřevin, dobrým ošetřením a hnojením lesních louček, zakládání políček pro zvěř, zakládáním trvalých nebo dočasných remízků a vysazováním dřevin a keřů, kterými se zvěř živí. **(7)** 

*" Uživatel honitby je povinen zajišťovat v honitbě chov zvěře v rozmezí mezi minimálním a normovaným stavem zvěře, které jsou určeny v rozhodnutí orgánu státní správy myslivosti o uznání honitby.* 

*Minimální stav zvěře je stav, při kterém není druh ohrožen na existenci a jeho populační hustota zabezpečuje biologickou reprodukci druhu.* 

*Normovaný stav je nevýše přípustný jarní stav, který odpovídá kvalitě životního prostředí zvěře a živnosti honitby."* **(8)** 

## **9.4 Honební pozemky**

Honební pozemky jsou všechny pozemky, které nejsou vyjmenovány a další pozemky prohlášené za honební, rozhodnutím orgánů státní správy myslivosti. **(3)** 

## **9.5 Nehonební pozemky**

*"Jsou to pozemky, které jsou v zákonu vyjmenovány taxativně. K vysvětlení některých pojmů (např. pozemky uvnitř zastavěného obvodu obce) lze odkázat na zvláštní právní předpisy (např. stavební zákon, zákon o pozemních komunikacích, apod.). Prohlášení dalších pozemků, zde neuvedených za nehonební, upravuje zákon o myslivosti v § 17. nehonební pozemky nemohou být součástí honiteb a nelze na nich vykonávat myslivost."*  **(3)** 

### **9.6 Obora**

*" Obory jsou druhem honitby a mohou být vlastní i společenstevní. Pro uznání těchto honiteb zákon vyžaduje prokázání minimální výměry souvislých honebních pozemků 50 ha, je nutno doložit existenci trvalého oplocení, které znemožňuje zvěři z obory unikat. Trvalé oplocení je stavba, která musí být realizována podle ustanovení stavebního řádu."* **(4)** 

## **9.7 Povinnosti uživatelů honiteb**

*" V péči o zvěř a její prostředí, ochrany myslivosti jsou zejména tyto:* 

- *po dohodě s vlastníky pozemků zakládat a obhospodařovat remízky a políčka pro zvěř;*
- *budovat a provozovat zařízení pro přikrmování zvěře;*
- *evidovat myslivecká zařízení, o jejich počtech podávat statistická hlášení;*
- *v případech, kdy je nutné (např. povodeň, extrémní klimatické podmínky), učinit opatření k záchraně zvěře."* **(4)**

# **10 CENIA**

Dne 1. 4. 2005 na základě rozhodnutí ministra životního prostředí zřízena agentura CENIA . Jedná se o českou informační agenturu životního prostředí. Funguje jako státní příspěvková organizace Ministerstva životního prostředí. CENIA má být centrem informací, které mají daný základ, ale snadno se tyto informace šíří.

Hlavním úkolem agentury CENIA je poskytování informací z oblasti životního prostředí.

CENIA funguje také jako zázemí pro agregované a statistické informace o životním prostředí, sektorech a socioekonomických aspektech udržitelného rozvoje. Jedná se o fungující informační výměnu, centrální ohlašovnu a zjednodušování ohlašování. **(28)** 

# **10.1 Geoportál CENIA**

Geoportál je dostupný na adrese [http://geoportal.gov.cz/web/guest/welcome.](http://geoportal.gov.cz/web/guest/welcome) Mapové služby Portálu veřejné správy jsou určeny širokému okruhu uživatelů od veřejnosti až po podporu výkonu státní správy a samosprávy na všech úrovních.

Poskytují uživatelům územně vázané, metadatově popsané a státem garantované informace. Mapové služby tvoří samostatnou součást portálu veřejné správy, jehož zřizovatelem je Ministerstvo vnitra ČR. Provozovatelem mapových služeb je Ministerstvo životního prostředí ČR, provoz samotný zajišťuje CENIA, která také poskytuje aplikace JANITOR.

Možnosti využití mapového serveru:

- hledání kvalitní a věrohodné informace o životním prostředí v ČR;
- informace, zda se v nějaké oblasti nachází s nějaký typ chráněného území, zda se na tomto území vyskytují staré ekologické zátěže apod.;
- nalezení informací kde vedou přesné hranice katastrálních území a jaký je rozsah působnosti úřadů státní správy;
- informace o kvalitě vody;
- informace kontaminovaných míst, vybavenosti obcí jako jsou knihovny, nemocnice, veřejný vodovod, plynofikace;
- informace kde se nachází hřbitovy, válečné hroby;
- informace o územích s dostatečně silným větrným potencionálem pro výstavbu větrných elektráren;
- síť železničních stanic a zastávek, a jiné.

### Systém umožňuje:

- změnu měřítka;
- vyhledávání pomocí souřadnic;
- vyhledávání podle názvu lokality nebo adresních bodů;
- měření vzdálenosti;
- vypínání a zapínání zobrazování jednotlivých vrstev;
- výpis textových informací o vybraném objektu;
- sdílení mapových služeb.**(25)**

Přístup k mapovým službám je pomocí webového rozhraní umožněn rovněž formou IMS (Internet Map Server)<sup>18</sup> a WMS (Web Map Service)<sup>19</sup> služeb.

Uživatel pracující s nejrůznějšími GIS softwary, ale i dalšími mapovými servery, které mohou jednotlivé mapové služby přebírat a zobrazovat spolu s vlastními daty, která bývají lokálně uložená.

Mapové služby Portálu veřejné správy mohou přebírat externí mapové služby ze vzdálených serverů. **(24)** 

 $18$  IMS – Interent Map Server – Server zprostředkovávající mapy přes internetové připojení.

 $19$  WMS – Web Map Service – Webová mapová služba.

### $\chi'$  and  $\chi'$  and  $\chi'$  and  $\chi'$  and  $\chi'$  and  $\chi''$ **11 Ustav pro hospodářskou úpravu lesů**

*"Ústav pro hospodářskou úpravu lesů Brandýs nad Labem (ÚHÚL) je organizační složkou státu zřízenou Ministerstvem zemědělství České republiky. Historie ústavu sahá do roku 1935."* **(40)** 

Jednou z jeho hlavních služeb je:

Zabezpečování funkce Informačního a datového centra (IDC) odvětví lesního hospodářství a myslivosti ČR.

Informační a datové centrum zajišťuje vedení centrální databáze a archivu o lesích a myslivosti v ČR, včetně dat monitoringu a dalších navazujících informací. Nej důležitějším cílem je průběžné naplňování a správa dat o lesích a lesním hospodářství v ČR a zpřístupnění těchto dat orgánům státní správy lesů a lesnické i ostatní oprávněné veřejnosti.**(40)** 

Dalšími služby ÚHÚL jsou:

- provádění národní inventarizace lesů v ČR (NIL);
- vyhotovování a správa dat Oblastních plánů rozvoje lesů (OPRL) včetně zajišťování jednotného typologického systému lesů v ČR;
- zabezpečování poradenství a služeb při provádění certifikace lesů ČR;
- podpora činnosti orgánů Státní správy lesů (SSL) a myslivosti;
- výkon dozoru, provádění odborných úkonů v oblasti nakládání s reprodukčním materiálem lesních dřevin a provádění kontroly (zákon č. 149/2003 Sb., o obchodu s reprodukčním materiálem lesních dřevin);
- poradenství v lesním hospodářství;
- osvětová činnost (například aktivity lesní pedagogiky). **(40)**

<sup>&</sup>lt;sup>20</sup> Zpracováno podle Ústav pro hospodářskou úpravu lesů. O nás. [online] 2003-2011, Brandýs nad Labem [cit. 2011-03-11] Předmět činnosti. Dostupný z WWW: [<http://www.uhul.cz/uhul/onas/>.](http://www.uhul.cz/uhul/onas/)

# **11.1 Mapový server Ústavu pro hospodářskou úpravu lesů**

Nej důležitějším zdrojem aktuálních dat pro vypracování bakalářské práce je server:

**Honitby České republiky** - Přehled honiteb v rámci ČR. Stav k 31.3.2009.

WMS připojení k tomuto serveru je:

[http://geoportal2.uhul.cz/wms\\_honitby?SERVICE=WMS](http://geoportal2.uhul.cz/wms_honitby?SERVICE=WMS)  nebo:

<http://geoportal2.uhul.cz/cgi-bin/honitby.asp?SERVICE=WMS>

ÚHUL poskytuje mapový server i pro jiné činnosti:

- mapové projekty;
- oblastní plány rozvoje lesů;
- *"Mapy zdravotního stavu lesů ČR z družicových snímků*

*Projekt obsahuje následující druhy map:* 

- *A. mapa poškození a mortality lesních porostů*
- *B. mapa defoliace a mortality jehličnatých porostů*
- *C. mapa vývoje poškození a mortality jehličnatých porostů*
- *D. mapa ohrožení jehličnatých porostů*
- *E. mapa trendu zhoršování zdravotního stavu jehličnatých porostů*
- *Družicové snímky pocházejí z let 1984-2010."* **(41)**

Přes aplikaci JanMap si pomocí odkazů na WMS služby můžeme data (mapy) prohlížet přímo v aplikaci a dále s nimi pracovat.

Pro rychlé a jednoduché zobrazení nebo náhled můžeme pracovat přímo přes webový prohlížeč a tudíž není potřeba instalace jiné aplikace (např. JanMap).

# **12 Praktická část**

# **12.1 Editace mysliveckých zařízení**

Veškerá editace mysliveckých zařízení probíhala pomocí programu JanMap.

Přitom zápis lokalizace mysliveckých zařízení lze provádět dvěma způsoby:

- Jedním ze způsobů je nahrání GPS souřadnic z GPS přístroje přímo do aplikace a příslušné body se vyznačí v dané vrstvě.
- Druhým způsobem je "ruční" editace, GPS souřadnice (data) uložená v přístroji ručně přepsat do vyhledávacího řádku (např. google maps převede GPS souřadnice a zobrazí konkrétní místo na mapě) a poté ručně editovat jednotlivé body (myslivecká zařízení) v programu pomocí editační lišty vrstvy.

Avšak vzhledem k problémům s nekompatibilními zařízeními GPS byl druhý způsob editace efektivnější, a proto byl v práci zohledněn.

Pro editaci a celkovou práci bylo třeba pracovat s různými mapovými vrstvami. Některé vrstvy jsou již v programu předdefinovány, k jiným je potřeba se připojit přes službu WMS. Tyto vrstvy jsou potřeba pro snadnou orientaci v zobrazované mapě a následně přesného zanesení bodu (mysliveckého zařízení) do nové mapové vrstvy, kterou vytváříme.

Jednou z nejvýznamnějších je mapová vrstva přehledu honiteb v ČR. Tato vrstva je dostupná užití WMS připojení z mapového serveru Ústav pro hospodářskou úpravu lesů Brandýs nad Labem (ÚHÚL), a to přes následující odkazy:

- 1. WMS adresa 1: http://geoportal2.uhul.cz/wms\_honitby?SERVICE=WMS
- 2. WMS adresa 2: <http://geoportal2.uhul.cz/cgi-bin/honitby.asp?SERVICE=WMS>

Tuto WMS adresu přidáme do programu JanMap, a to zvolením cesty "Soubor ->Web *služby -> WMS připojení..."* a zobrazí se okno pro přidání odkazu (viz obrázek 7). Pomocí tlačítka "Přidat.." přidáme WMS odkaz a poté tlačítkem "Načíst vlastnosti" načteme informace o dané mapové vrstvě ze serveru a potvrdíme tlačítkem "OK".

Pokud při připojení k WMS službě v souvislosti s načtením dat dojde k chybě o načtení dat, je potřeba odkaz mírně poupravit přidáním řetězce: "&request=Getcapabilities&"

Výsledné odkazy pak lze zapsat takto:

- 1. [http://geoportal2.uhul.cz/wms\\_honitby?SERVICE=WMS&request=Getcapabilit](http://geoportal2.uhul.cz/wms_honitby?SERVICE=WMS&request=Getcapabilit)  ies&
- 2. [http://geoportal2.uhul.cz/cgi](http://geoportal2.uhul.cz/cgi-)bin/honitby.asp?SERVICE=WMS&request=Getcapabilities&

Následně jsou zobrazeny jednotlivé honitby (viz. obrázek 8). Každá honitba je opatřena evidenčním číslem a také názvem.

Na obrázku 8 je vidět přehled honiteb. Hnědou barvou jsou znázorněny honitby Ministerstva životního prostředí (MŽP). Šedě jsou zvýrazněny nehonební pozemky (zpravidla se jedná o města) a ostatní barvou jsou znázorněny samotné honitby.

Další mapovou vrstvou byla zvolena Ortofotomapa ze serveru agentury CENIA pro jednoduchost přehledu. Veškeré dostupné mapové vrstvy z geoportálu CENIA jsou již přímo začleněny v programu, tudíž již nemusíme hledat a zadávat adresu pro WM S připojení.

Další implementované vrstvy jsou z geoportálu Český úřad zeměměřický a katastrální (ČÚZK). Tato mapová vrstva se dá také využít, a to pro přesné zanesení bodu (mysliveckého zařízení) na určité parcele.

Správné poskládání mapových vrstev je velice důležité. Jelikož každá vrstva je vytvářena jinak je potřeba si uvědomit které vrstvy budou "průhledné" a které "neprůhledné" (příklad, pro zjištění parcelního čísla určitého objektu v programu JanMap musíme mít jako podkladovou mapovou vrstvu Ortofotmapu (pro snadnější orientaci) a katastrální mapovou vrstvu nad Ortofotomapou. Poté se zobrazí na Orotfotomapě mapa katastrální a můžeme se tak snadno v mapě orientovat a nacházet dané objekty, které potřebujeme a ihned vidíme i jejich parcelní číslo. Pří opačném pořadí by Ortofotomapa překryla mapu katastrální, (viz obrázek 9.)).

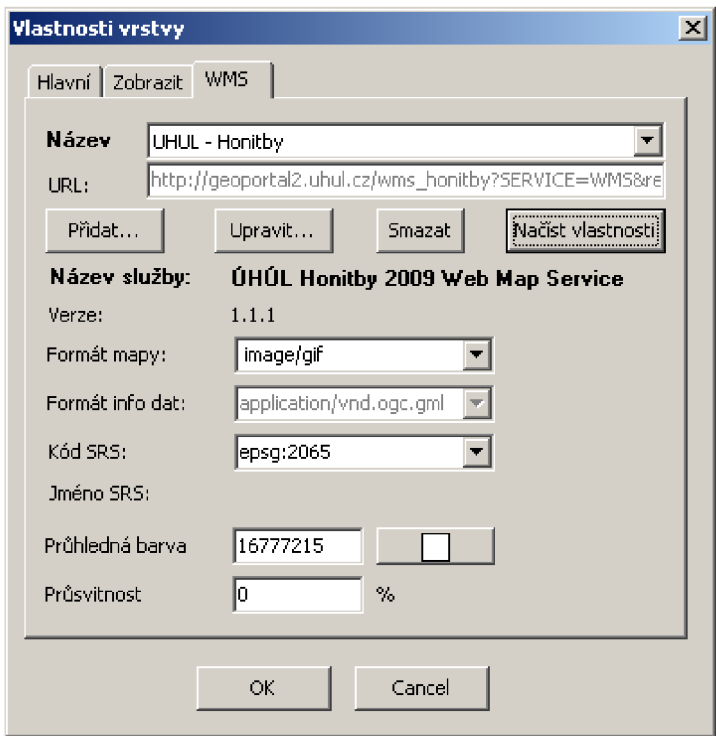

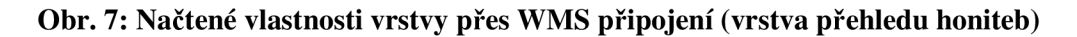

Zdroj: Vlastní práce v aplikaci JanMap

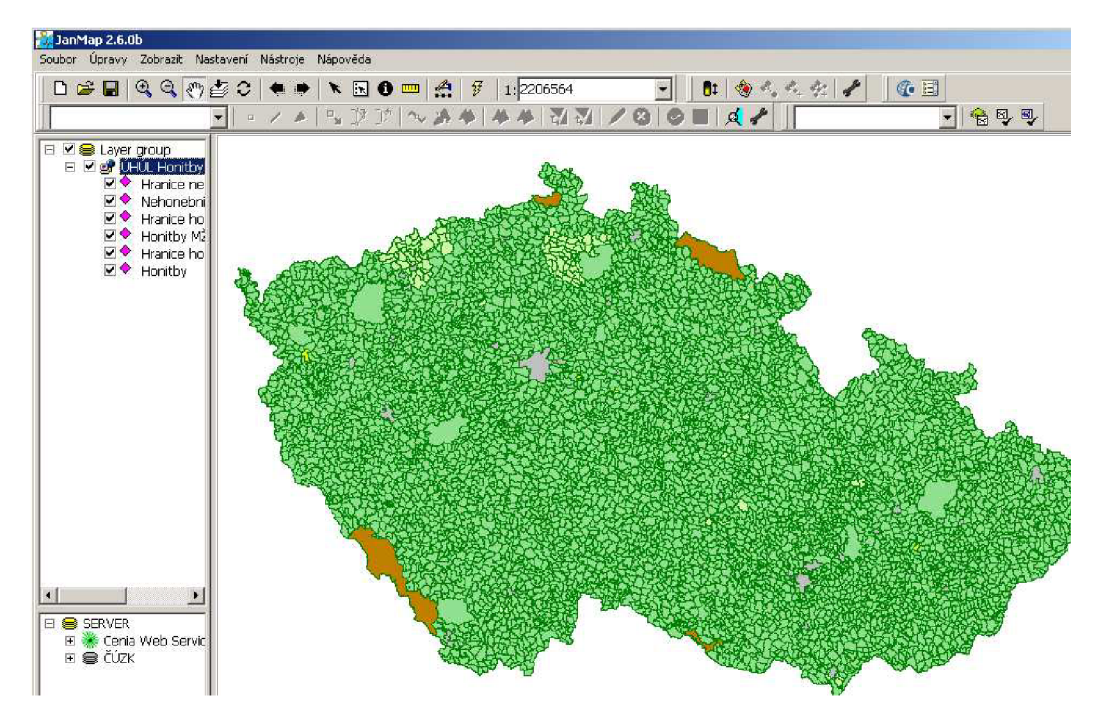

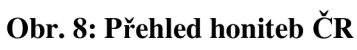

Zdroj: Vlastní práce v aplikaci JanMap

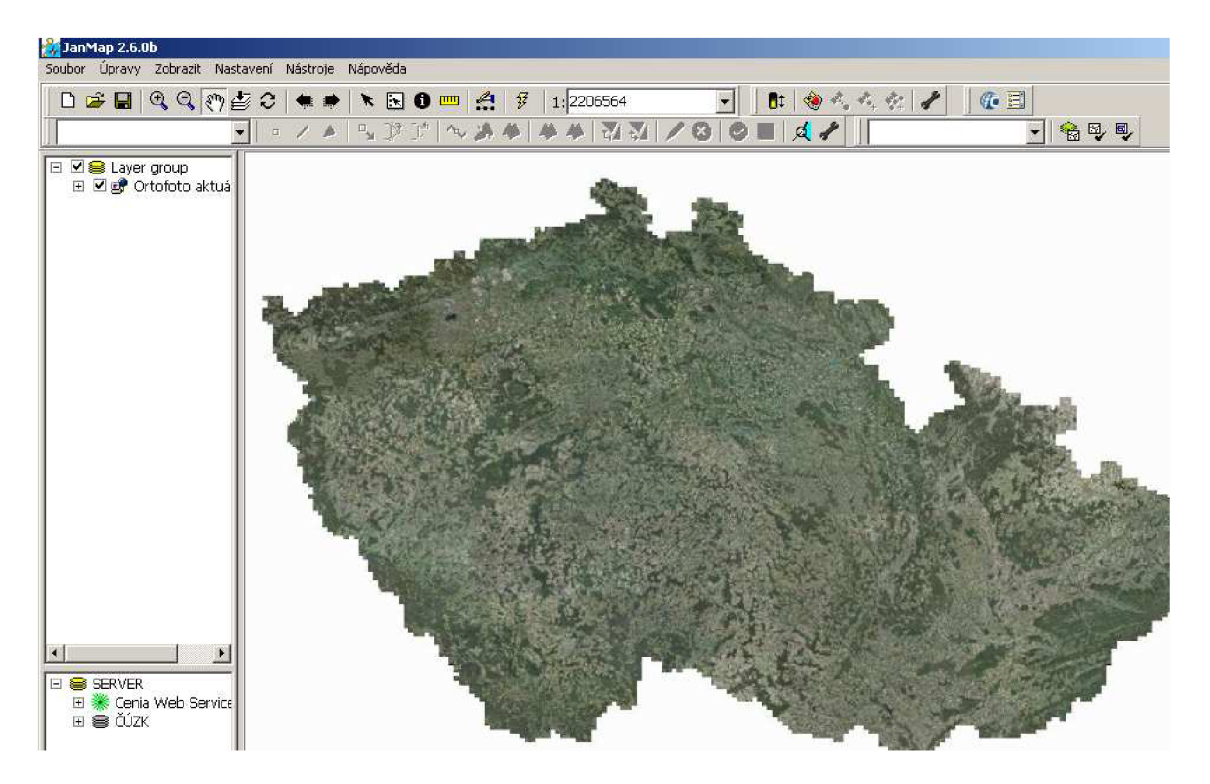

Obr. 9: Ukázka Ortofotomapy v programu JanMap

Zdroj: Vlastní práce v aplikaci JanMap

Pro editaci samotných mysliveckých zařízení je postačující zobrazení hranic honiteb, kde je zobrazen jejich název i číslo, a pro bezproblémovou orientaci na mapě zobrazení Ortofotomapy. Je velmi důležité nezapomenout na správné poskládání vrstev. První mapová vrstva je Ortofotomapa, složí jako podklad, na kterém leží další vrstvy. Z balíku vrstvy přehledu honiteb je zaškrtnuta pro zobrazení pouze vrstva "Hranice honiteb". V případě ponechání vrstvy "Honitby" by došlo k zobrazení oblasti honitby a jejího vyplnění zelenou barvou a tato vrstva, jelikož je "neprůhledná", a ta by překryla samotnou Ortofotomapu.

Vrstva hranie nehonebních pozemků není pro samotnou editační práci důležitá, proto ji můžeme vypnout, honitby  $MZP<sup>21</sup>$  se ve správním obvodu Rosice nenalézají, a tím nejsou pro nás nijak důležité. (Viz. obrázek 10)

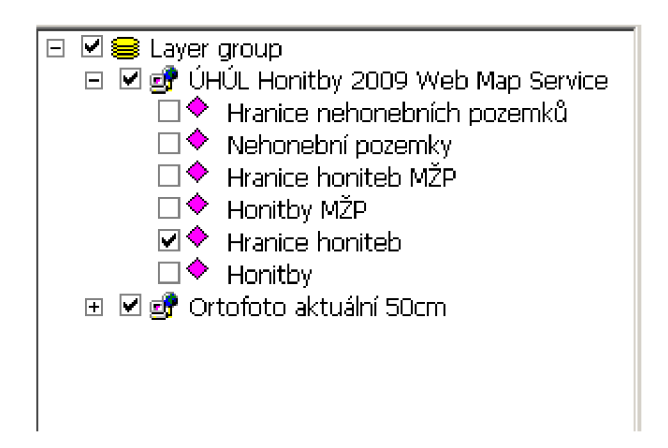

**Obr. 10: Správné poskládání mapových vrstev v programu JanMap** 

Zdroj: Vlastní práce v aplikaci JanMap

Pro samotnou editaci je potřeba nejprve samotnou vrstvu vytvořit, a to následovně: "Soubor" -> "Nový" a vytvoříme novou vrstvu, kterou systematicky pojmenujeme a uložíme. Bez uložení nejde žádnou mapovou vrstvu editovat.

Editujeme čtyři druhy mysliveckých zařízení:

- Kazatelna (příslušný symbol mapové vrstvy je  $\bullet$ )
- Posed (příslušný symbol mapové vrstvy je  $\bullet$ )
- Zásyp (příslušný symbol mapové vrstvy je  $\nabla$ )
- Krmné zařízení (příslušný symbol mapové vrstvy je  $\triangle$ )

Pro každý druh mysliveckého zařízení je nutné vytvoření samostatné vrstvy. Do mapové vrstvy postupně zaneseme veškeré body představující myslivecká zařízení pomocí editační lišty v programu JanMap.(viz obrázek 11).

V roletkovém menu je název vrstvy, kterou chceme editovat.

 $^{21}$  MŽP – Ministerstvo životního prostředí.

Následují tři možnosti editace:

- Vytvoření bodu;
- Vytvoření linie;
- Vytvoření polygonu.

Při zakládání nové vrstvy se vždy určí typ možnosti editace. V jedné vrstvě je vždy editována jedna možnost. Pro tuto práci nám postačí editace vytvoření bodu.

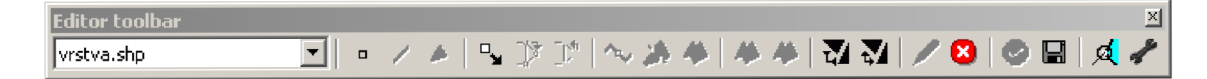

**Obr. 11: Editační lišta nástrojů JanMap** 

Zdroj: Vlasní práce v aplikaci JanMap

Následně se zanesou veškeré zaměřené body (myslivecká zařízení) do mapové vrstvy.

Každý druh zařízení (kazatelna, posed, zásyp, krmné zařízení) má svou mapovou vrstvu. V mapové vrstvě "kazatelny" jsou zobrazeny pouze myslivecká zařízení, a to kazatelny (viz obrázek 12).

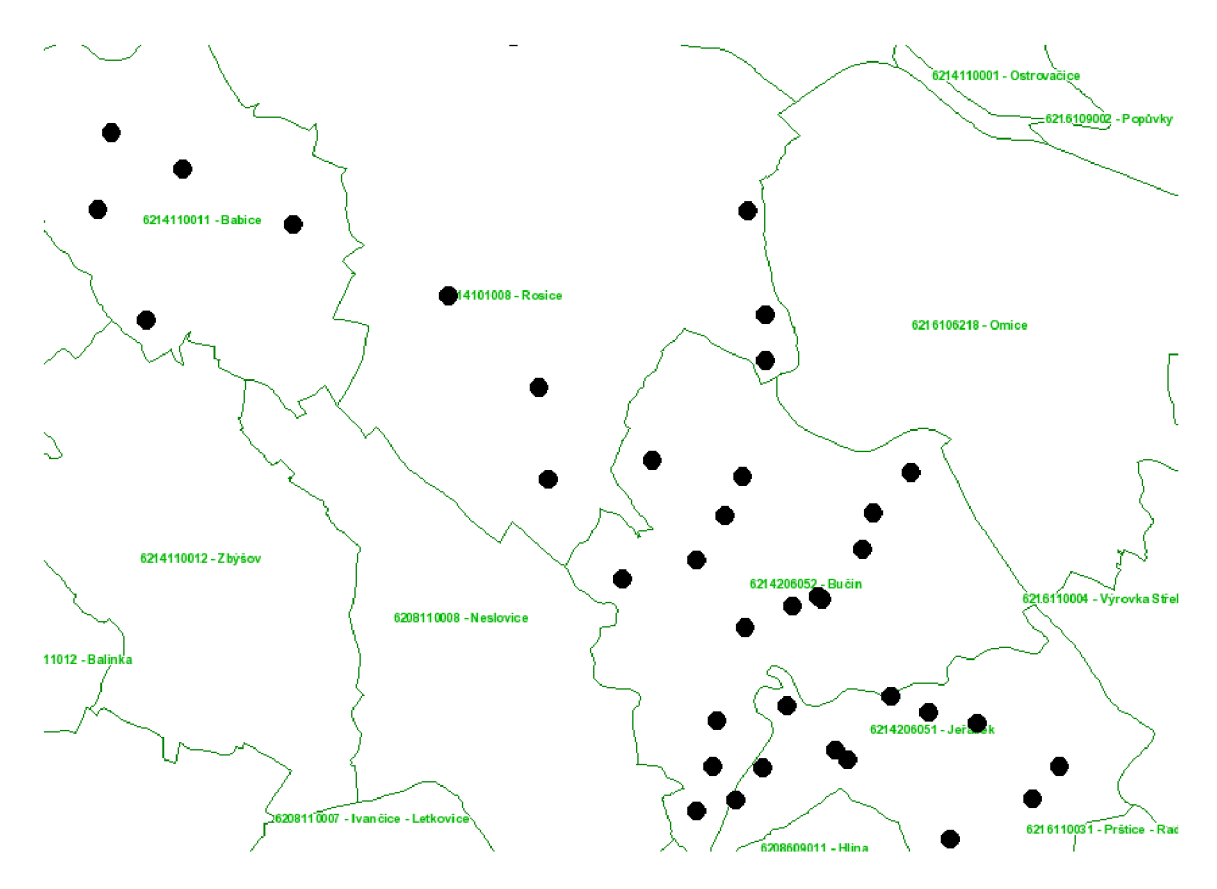

**Obr. 12: Ukázka zanesených bodů představující kazatelny bez projekce Ortofotomapy**  Zdroj: Vlastní práce v aplikaci JanMap

Výsledná prezentace zanesených mysliveckých zařízení a zobrazením všech čtyřech vytvořených mapových vrstev pak vypadá následovně:

Pro zobrazení takového grafického výstupu je třeba mít správně "zatrženy" a poskládané mapové vrstvy (viz obrázek 14).

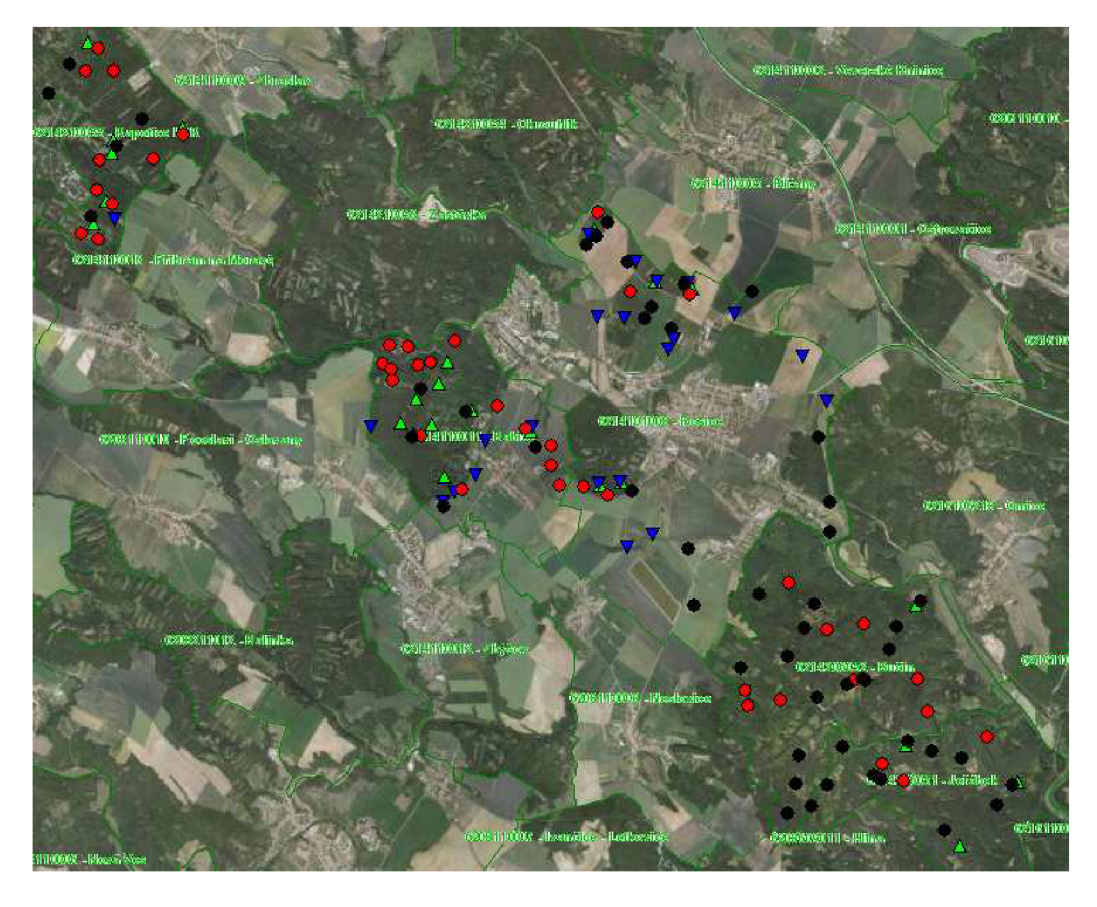

**Obr. 13: Výsledná prezentace mysliveckých zařízení** 

Zdroj: Vlastní práce v aplikaci JanMap

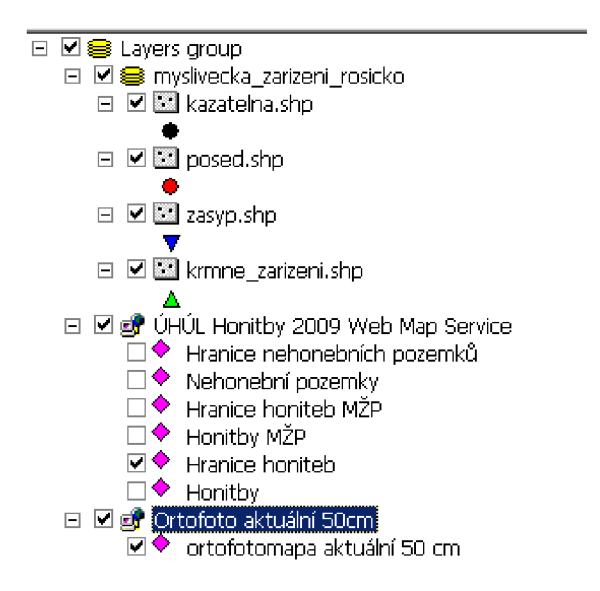

**Obr. 14: Okno pro správné poskládání mapových vrstev může posloužit i jako legenda** 

Zdroj: Vlastní práce v aplikaci JanMap

V této práci byl využit pouze editační nástroj pro body. Na obrázku 15 je ukázka práce s linií. To může posloužit pro další vývoj tohoto projektu jako nástroj pro znázornění lesních cest a cest k mysliveckým zařízením.

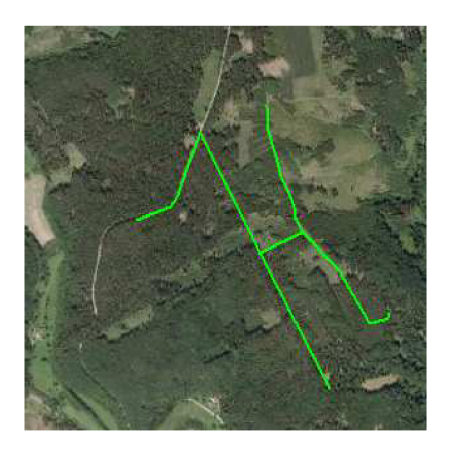

**Obr. 15: Ukázka vytvořené linie**  Zdroj: Vlastní práce v aplikaci JanMap

Na obrázku 16 je ukázka práce s polygonem. Ten může být použit také pro další vývoj tohoto projektu, jako nástroj pro znázornění, kde se jaký druh zvěře nejčastěji vyskytuje nebo pro znázornění oblasti, kde jsou např. lesní školky nebo skládky v lesích.

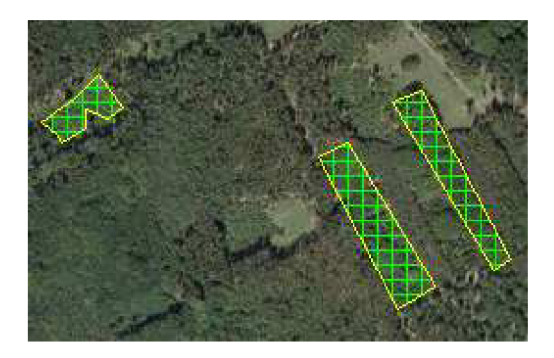

**Obr. 16: Ukázka vytvořeného polygonu** 

Zdroj: Vlastní práce v aplikaci JanMap

# **12.2 Vizualizace vývoje úhynu, odstřelu a kmenového stavu zvěře v letech 2002(04) - 2009(11)**

Na následujících grafech je pro jednotlivé sledované druhy zvěře (zajíc, bažant, srnčí, černou, jelení a mufloní zvěř) vizualizován časový vývoj počtu uhynulých a ulovených kusů zvěře v jednotlivých honitbách správního obvodu Rosice v letech 2002 - 2009, současně v porovnání s vývojem kmenového stavu zvěře (počtu v kusech) zjišťovaného sčítáním v jednotlivých honitbách správního obvodu Rosice v letech 2004 - 2011.

Je to efektivnější (rychlý a přehledný) způsob k dalším možným analýzám, než jsou záznamy v tabulkách.

Přitom získaná data se zaznamenávají dle oficiálních zvyklostí takto:

- údaj o počtu uhynulé / ulovené zvěře vztažený například k roku 2003 znamená počty uhynulé / ulovené zvěře zjištěné za období od 1. dubna 2003 do 31. března 2004; tím je zcela evidentně vysvětleno, že údaj pro rok 2011 nemůže být zatím do vizualizací začleněn, údaj pro rok 2010 rovněž do vizualizací nebylo možné zahrnout, protože v době zpracování práce nebyl ještě zveřejněn;
- údaj o kmenovém stavu zvěře vztažený k roku 2004 znamená skutečnost, že dne 31. března 2004 myslivecký hospodář sečte (vlastním vysledováním v terénu) stav zvěře ve své honitbě. Oficiální registrace se provádí v uvažovaném správním obvodu od rolu 2004 (souvisí to s reformou územní správy: " *Okresní úřady na území České republiky ukončily svoji činnost 31.prosince 2002 v rámci druhé fáze reformy územní správy. Po 1. Lednu 2003 se proto okresy využívají především jako statistická jednotka, někdy i jako rozlišovací údaj k názvu obce. "22)*

K vizualizací je v bakalářské práci využito pracovního prostředí počítačového systému Maple a jeho zabudovaných interaktivních prostředků. Pro konkrétní výstupy je využita sekvence příkazů uvedená níže (z důvodu rozsahu je v tomto textu uveden pouze u prvního z následujících grafů jako komentovaná ukázka postupu).

<sup>&</sup>lt;sup>22</sup> Zdroj: Okresy v Česku. [online]. 2011 [cit. 2011-6-1]. Administrativní dělení Česka. Dostupné z WWW: [<http://cs.wikipedia.org/wiki/Okresy\\_v\\_%C4%8Cesku>.](http://cs.wikipedia.org/wiki/Okresy_v_%C4%8Cesku)

#### **(A) Zajíc**

Vyčistění dokumentu před zahájením práce v něm:

*> restart :* 

Otevření knihovny pro práci s grafy:

*> with(plots) :* 

Načtení příslušných hodnot z výkazů. Dále následuje vytvoření příslušných polí a přiřazení dílčích grafů. Na konci je společné zobrazení všech tří grafů:

```
rokl •= [2002,2003,2004,2005,2006, 2007,2008,2009,2010,2011] : 
    rok2 := [2004, 2005, 2006, 2007, 2008, 2009, 2010, 2011]:
   uhynzajic := [8, 19, 10, 13, 11, 25, 32, 15]:
    odstrelzajic •= [107,77,20,25,27, 32, 33,42] : 
    scitanizajic \mathcal{F} = \begin{bmatrix} 638, 416, 425, 315, 396, 346, 485, 417 \end{bmatrix}:
   datauhynzajic := array([rok1, uhynzajic ]);dataodstrelzajic := array([rok1, odstrelzajic ]);datascitanilzajic •= array ([ rok2, scitanizajic ]); 
    # boduhynzajic -=plot(datauhynzajic , symbol = circle, color 
         = red) : 
    #bododstrelzajic -=plot(dataodstrelzajic , symbol = circle, color 
         = green) : 
    #bodscitanizajic ~plot(datascitanizajic,symbol = circle, color 
         = black) : 
   grafuhynzajic •= plot (rokl, uhynzajic ) : 
   grafodstrelzajic •= plot (rokl, odstrelzajic ) : 
   grafscitanizajic •= plot(rok2,scitanizajic) : 
    display ({grafuhynzajic , grafodstrelzajic , grafscitanizajic }); 
>
```
Odezva systému je následující:

```
datauhynzajic := [ [ 2002,2003,2004,2005,2006 2007,2008,2009,201Q 
    2011], 
    [8,19,10,13,11,25,32,15,datauhynzajic 2 g, datauhynzajic 2 1Q J] 
dataodstrelzajic := [ [2002,2003,2004,2005,2006 2007,2008,2009, 
    2010, 2011],
    [107,77,20,25,27,32,33,42, dataodstrelzajic 2
    dataodstrelzajic
```
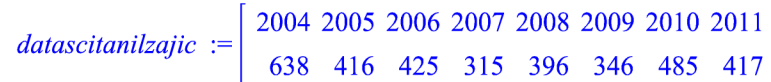

Finální vizualizace spojnicovým grafem

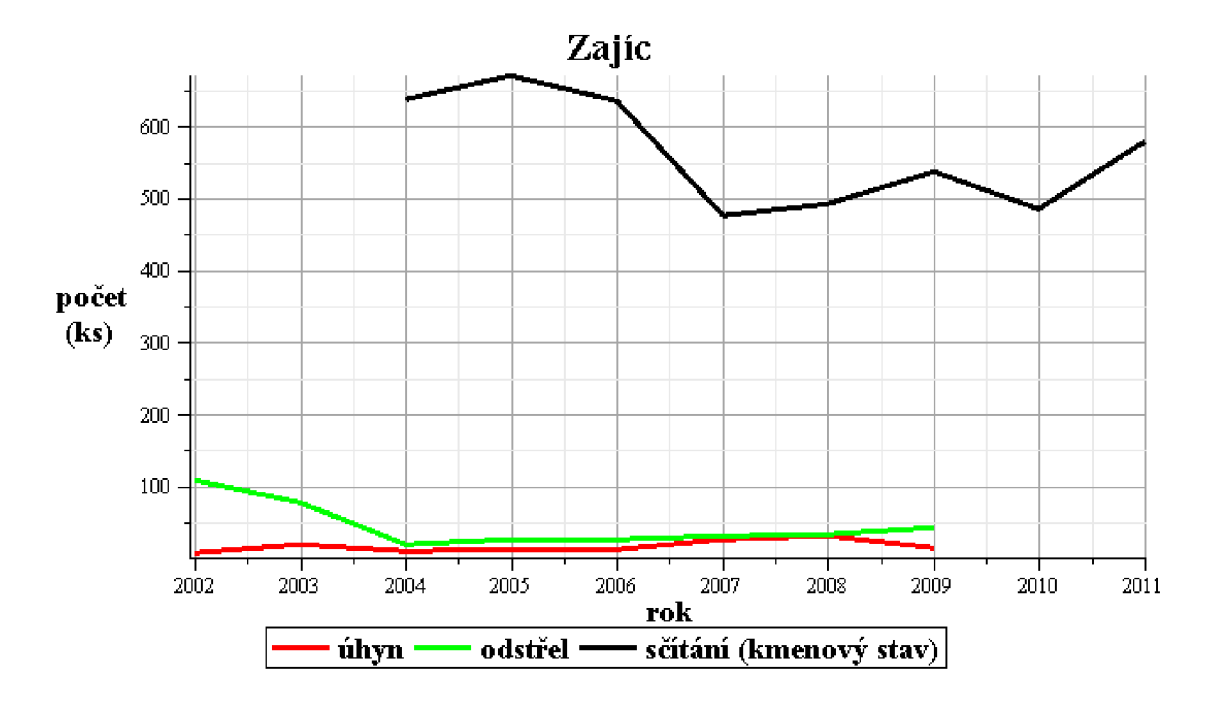

**Graf 2: Grafické znázornění úhynu, odstřelu a sčítání zvěře - zajíc** 

Zdroj: Vlastní zpracování v systému Maple dle výkazů životního prostředí města Rosice

#### Poznámka:

Pro podrobné popisy titulu, os, legendy, typu, tloušťky, barvy čar apod. je využito interaktivních možností systému Maple užitím zejména pravého tlačítka myši, automaticky otevřené speciální podnabídky v roletě i ve speciální liště.

#### *Komentář:*

Z grafu 2 je vidět patrný úbytek této drobné zvěře, konkrétně zajíce. To může být následek vlivu určité nepříznivé klimatické podmínky, neboť výrazné nemoci nebo epidemie v daném časovém úseku a na daném území nebyly zaznamenány. Dalším důvodem může být i důsledek potravinového řetězce, na nějž bude poukázáno níže.

Při posledním sčítání je patrný nárůst zvěře, zřejmě vlivem mírnějšího zimního období.

Za poslední tří roky počet kusů zjištěný sčítáním na daném území osciluje kolem počtu pěti set kusů zvěře (zajíců).

**(B) Bažant** 

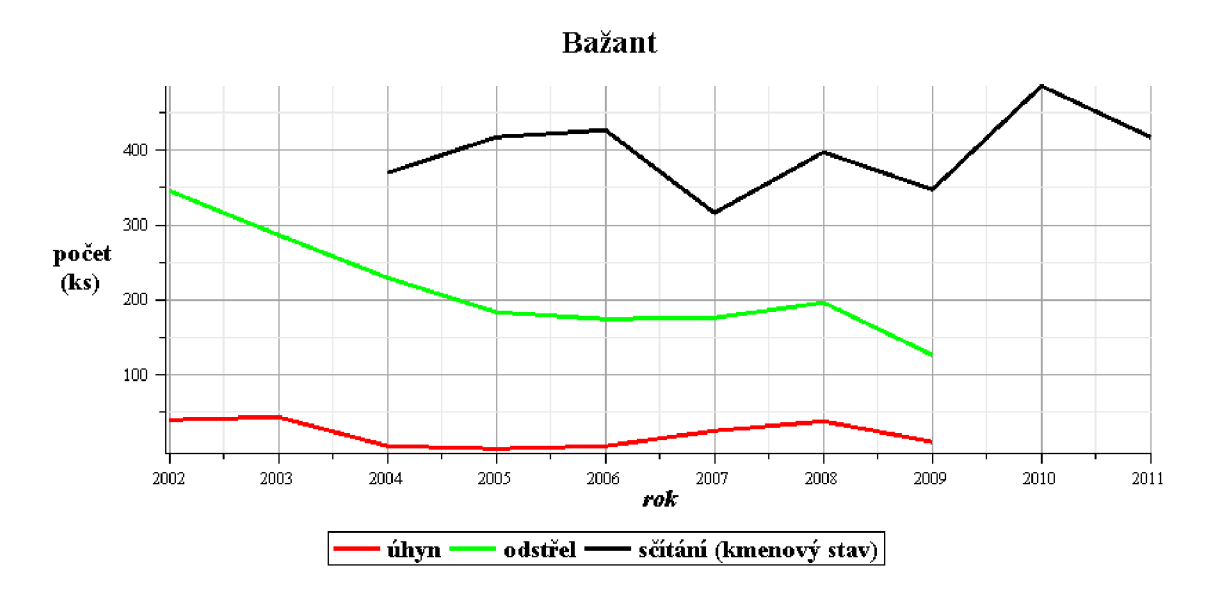

**Graf 3: Grafické znázornění úhynu, odstřelu a sčítání zvěře - bažant** 

Zdroj: Vlastní zpracování v systému Maple dle výkazů životního prostředí města Rosice

### *Komentář:*

Z grafu 3 lze vyčíst analogii charakteru vývoje úhynu a odstřelu bažantů, příslušné křivky (byť v absolutních číslech výrazně odlišné) vykazují zhruba ve srovnatelných obdobích stejné charakteristiky jako je pokles, růst apod., což může být ovlivněno například lovem v bažantnici<sup>23</sup>.

Kmenový stav zjištěný sčítáním ve sledovaném období vykazuje nestálé hodnoty, za poslední roky s rostoucím trendem (vizuálním vyhodnocením).

<sup>&</sup>lt;sup>23</sup> Bažantnice je část honitby nebo i samostatná honitba, ve které jsou vhodné podmínky pro chov bažantů (jedná se o umělý chov).

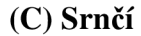

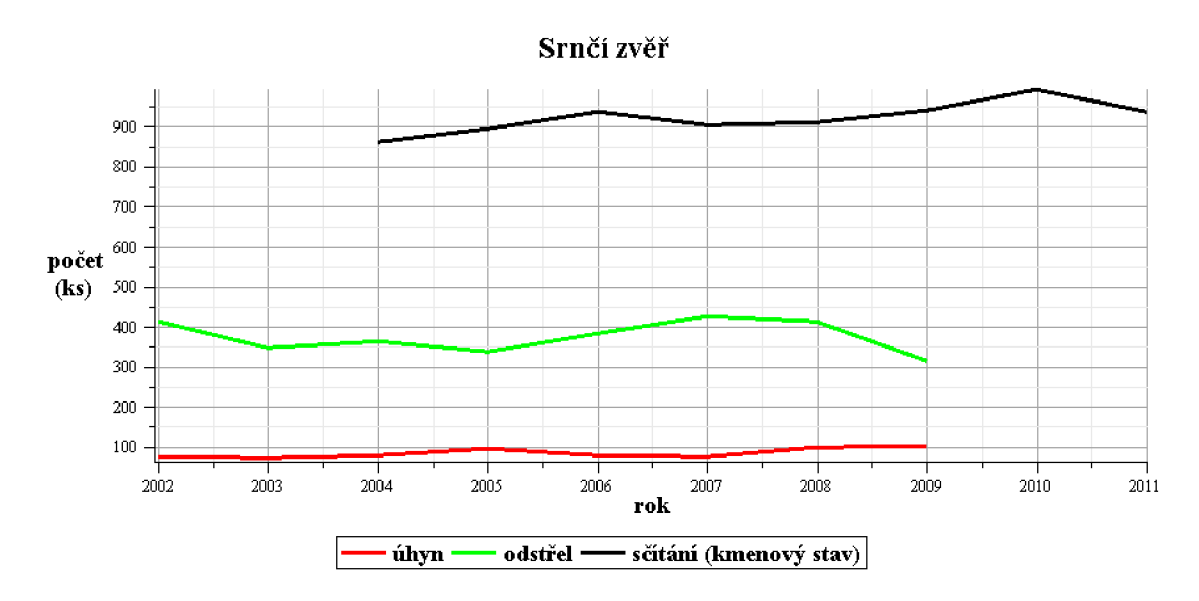

**Graf 4: Grafické znázornění úhynu, odstřelu a sčítání srnčí zvěře** 

Zdroj: Vlastní zpracování v systému Maple dle výkazů životního prostředí města Rosice

### *Komentář:*

Při pohledu na graf 4 můžeme vidět téměř desetiprocentní úhyn zvěře z celkového kmenového sčítání. Tento úhyn je zpravidla zaviněn střetem srnčí zvěře s dopravními prostředky. Nejčastěji se sice jedná o motorová vozidla, ale také se na tom podílí v nezanedbatelné míře železniční doprava.

Všechny tří křivky vykazují dosti vyrovnaný vývoj. To může být ukazatel toho, že se zde srnčí zvěří daří a odstřel zvěře není extrémní.

### **(D) Černá zvěř**

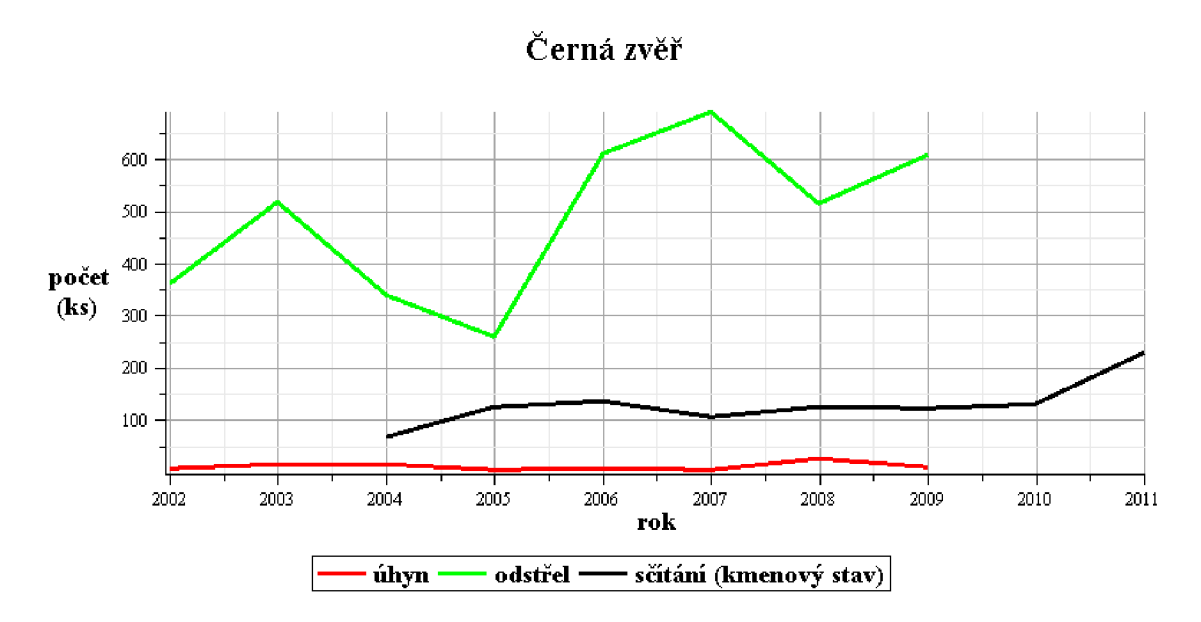

**Graf 5: Grafické znázornění úhynu, odstřelu a sčítání srnčí zvěře** 

Zdroj: Vlastní zpracování v systému Maple dle výkazů životního prostředí města Rosice

#### *Komentář:*

U černé zvěře registrujeme zvyšující se počet kusů (kmenového stavu). Je to dáno nejen větší odolností této zvěře vůči klimatickým podmínkám, ale také jejich stavbou potravy - všežravci. Proto se jim daří lépe, a to však na úkor drobné zvěře. Což koresponduje se situací vizualizovanou na grafu 2. Pří porovnání grafu 2 pro zajíce s grafem 5 pro černou zvěř (prase divoké) můžeme vysledovat souvislost s úbytkem drobné zvěře (zajíce), která je vytlačována zvěří černou (prase divoké).

Úhyn černé zvěře je poměrně nízký a vyrovnaný, zatímco odstřel výrazně vyšší a nevyrovnaný. $^{24}$ 

<sup>&</sup>lt;sup>24</sup> Na tomto grafu je vidět zachycení poněkud nestandardní situace, k níž rovněž může dojít. Počty kmenového stavu jsou nižší než počty odpovídající odstřelu. Lze proto předpokládat, že v době "ručního" sčítání kmenového stavu působily nepříznivé (např. klimatické) podmínky pro tento způsob sčítání. Důležitým důsledkem je pak skutečnost, že hodnoty kmenového stavu musejí být interpretovány velmi citlivě v souvislostech s působení ostatních faktorů. Tedy tyto hodnoty slouží často jen k hrubé orientaci.

### **(E) Jelení zvěř**

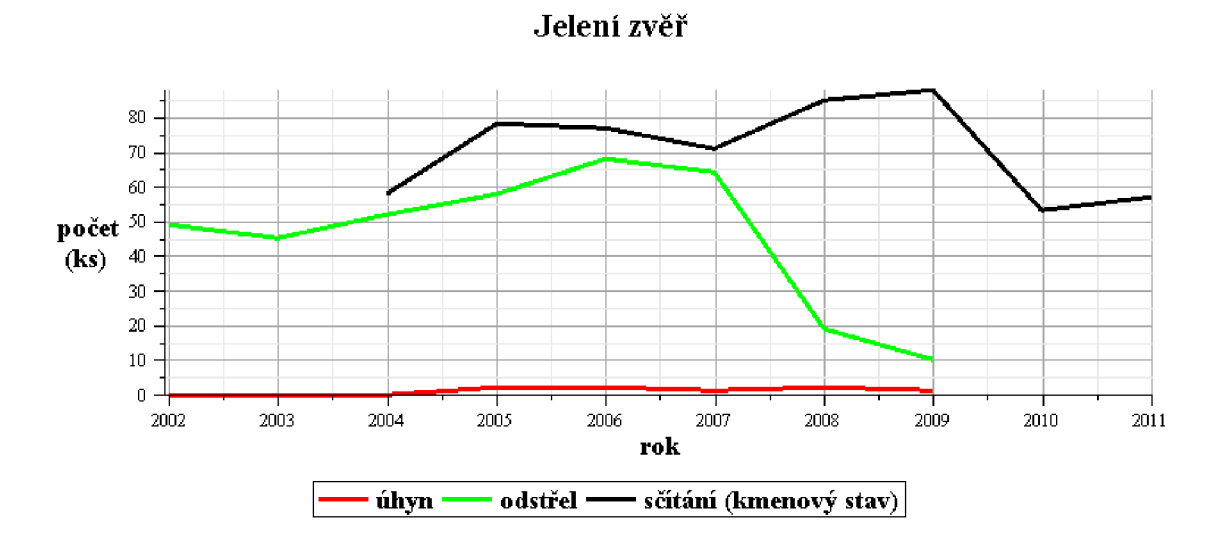

**Graf 6: Grafické znázornění úhynu, odstřelu a sčítání jelení zvěře** 

Zdroj: Vlastní zpracování v systému Maple dle výkazů životního prostředí města Rosice

#### *Komentář:*

Jelení zvěř se prakticky vyskytuje pouze ve dvou honitbách. Je zde patrný pokles počtu odstřelených kusů. Vzhledem k prestižnosti jelení trofeje jejich cena za ulovený kus stoupá a úbytek střelců ovlivnila ekonomická krize.

Propad počtu kusů kmenového stavu mezi rokem 2009 a 2010 je nejspíše způsoben migrací zvěře.

### **(F) Mufloní zvěř**

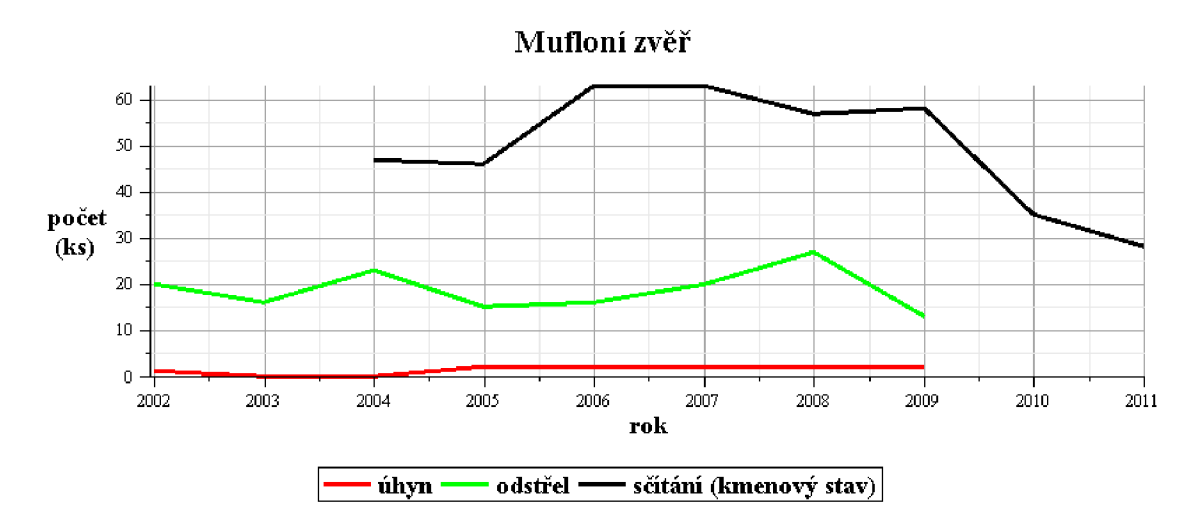

**Graf 7: Grafické znázornění úhynu, odstřelu a sčítání mufloní zvěře** 

Zdroj: Vlastní zpracování v systému Maple dle výkazů životního prostředí města Rosice

### *Komentář:*

Mufloní zvěř je také velmi specifická a vyskytuje se prakticky jen v jedné honitbě.

# **12.3 Vizualizace trendu kmenového stavu zvěře užitím lineárního regresního modelu**

Na následujících grafech je pro jednotlivé sledované druhy zvěře (zajíc, bažant, srnčí, černou, jelení a mufloní zvěř) vizualizován vývojový trend kmenového stavu zvěře (počtu v kusech) zjišťovaného sčítáním ve všech honitbách správního obvodu Rosice v letech 2004 - 2011 proložením regresiní přímkou.

K vizualizaci je opět využito pracovního prostředí programu Maple.

(Z důvodu rozsahu je v tomto textu uveden pouze u prvního z následujících grafů jako komentovaná ukázka postupu.)
## **(A) Zajíc**

Vyčistění dokumentu před zahájením další práce v něm:

*> restart :* 

Otevření knihovny pro práci se statistickými prostředky, načtení vstupních dat:

- *>* with(Statistics):<br>  $\rightarrow Y := Vector(120)$
- *> X~ Vector*([2004,2005,2006,2007,2008,2009,2010,2011], *datatype =float) :*
- *> y •= Vector(* [638,671,636,476,492, 538,485,579], *datatype*   $=$ *float*) :

Určení předpisu lineárního trendu hledané závislosti pro roky 2004 až 2011 užitím regresní analýzy (přímo zabudovanou procedurou v systému Maple):

*> LinearFit*( $[1, t]$ , *X*, *Y*, *t*)  $39304.3452380932140 - 19.2976190476180385 t$ 

Derivace (jako funkce přírůstků) spočtené lineární funkce je konstantní (jde přímo o koeficient u lineárního členu předpisu):

```
>
diff (39304.3452380932140 - 19.2976190476180385 t,t) 
                                  -19.297619047618038
```
Otevření knihovny pro kreslení grafů. Načtení příslušných diskrétních hodnot z výkazů pro následné společné zobrazení bodového grafu a regresní přímky ve sledovaném období (2004 až 2011).:

```
> with(plots) : 
  > bodZAJIC •= [ [2004,638], [2005,671], [2006,636], [2007,476], 
       [2008,492], [2009, 538], [2010,485], [2011,579]]; 
               bodZAJIC := [ [2004,638], [2005,671], [2006,636], [2007,476], 
                   [2008,492], [2009,538], [2010,485], [2011,579]]
```
Finální vizualizace výše načteného bodového grafu určené regresní přímkou:

*> plot([bodZAJIC, 39304.3452380932140 - 19.2976190476180385 t],t) =2003..2012, style=[point,line],color=[blue,red]):* 

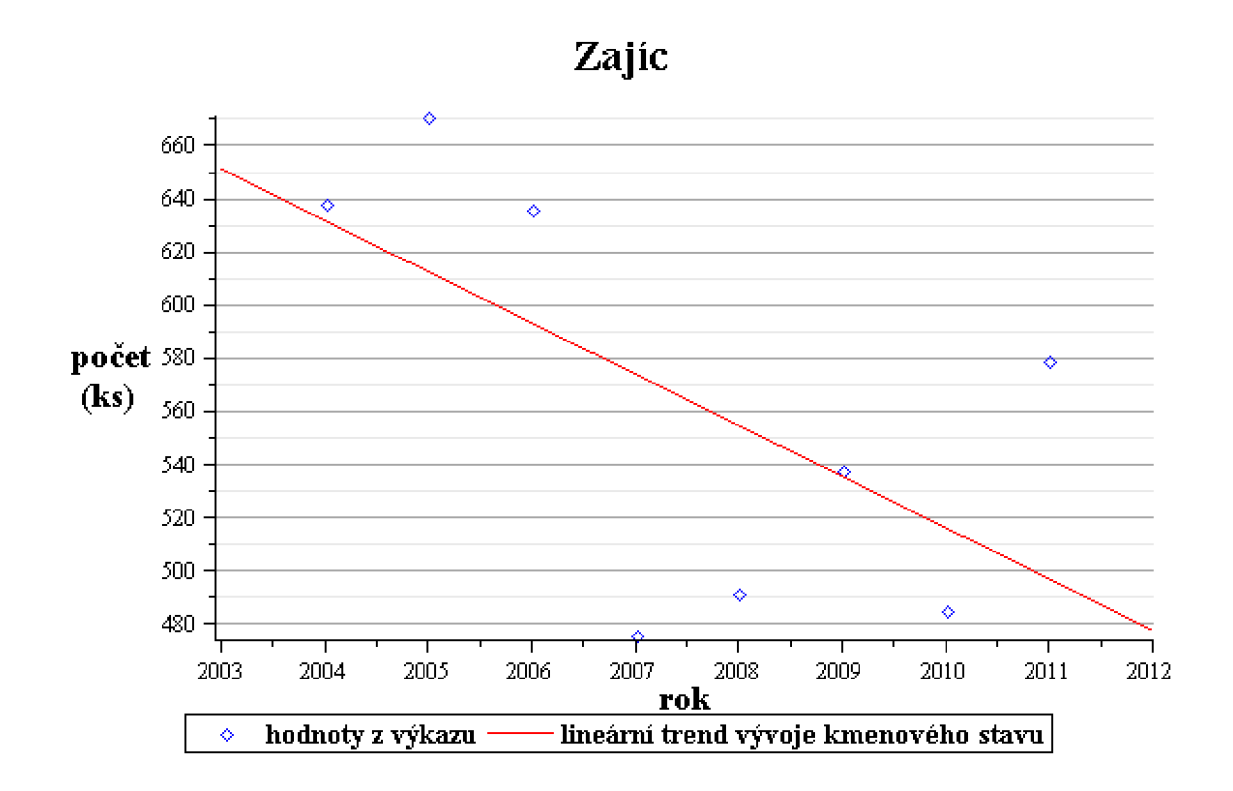

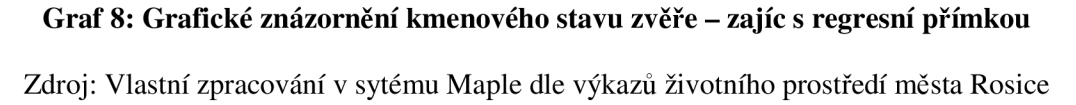

#### *Komentář:*

Z grafu 8 ve sledovaném časovém období je patrný vysoce klesající trend kmenového stavu zajíců, tj. výrazný úbytek této drobné zvěře. Výstup koresponduje s grafem 2. Pro zvýšení hladiny kmenového stavu zajíců se nabízí přijmout nějaká opatření, popřípadě opatření v souvislosti s kmenovým stavem černé zvěře (potravinový řetězec) – viz níže graf 11.

#### **(B) Bažant**

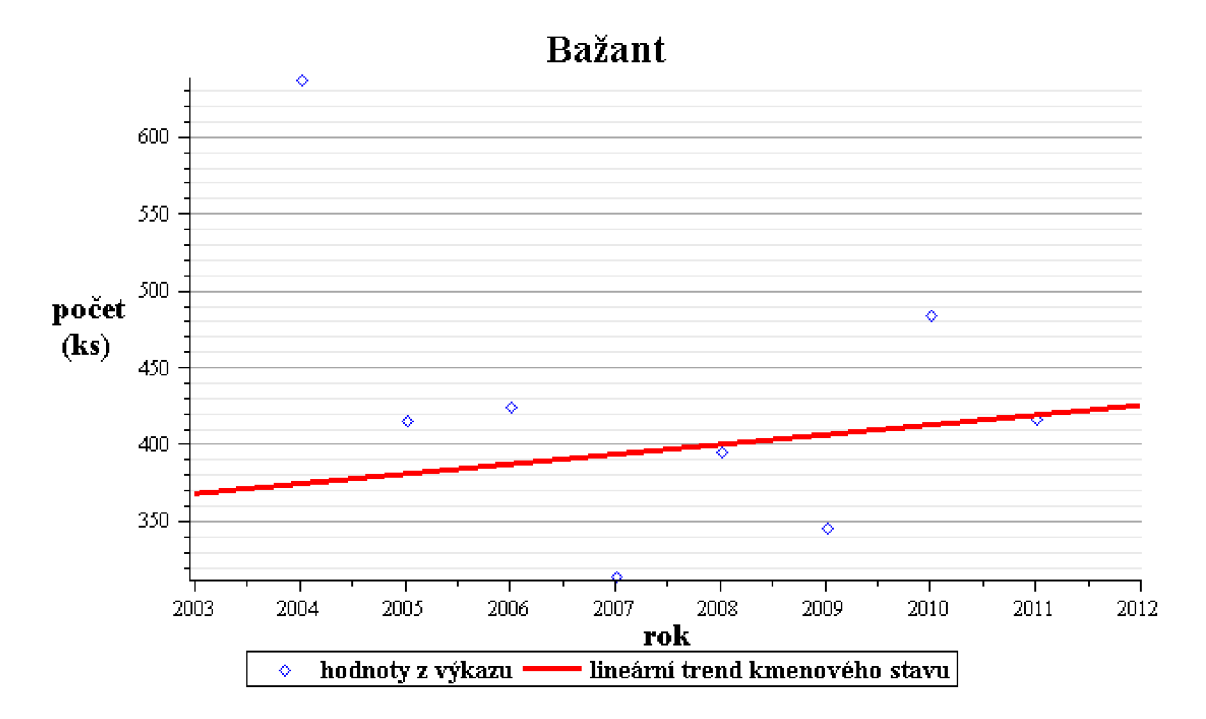

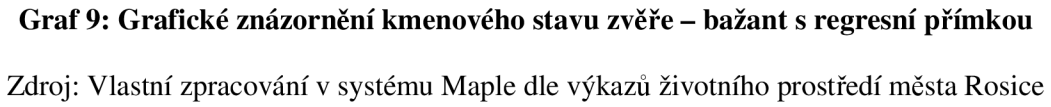

#### *Komentář:*

Z grafu 9 ve sledovaném časovém období je evidentní mírně rostoucí trend časového vývoje kmenového stavu bažantů, tj. jejich mírný přírůstek. Nabízí se otázka, zdali je důvodem zvýšení kvality předpokladů pro život tohoto druhu zvěře ve volné přírodě (zajištění zlepšení určitých podmínek životního prostředí) nebo je to způsobeno umělým chovem v bažantnicích.

#### **(C) Srnčí zvěř**

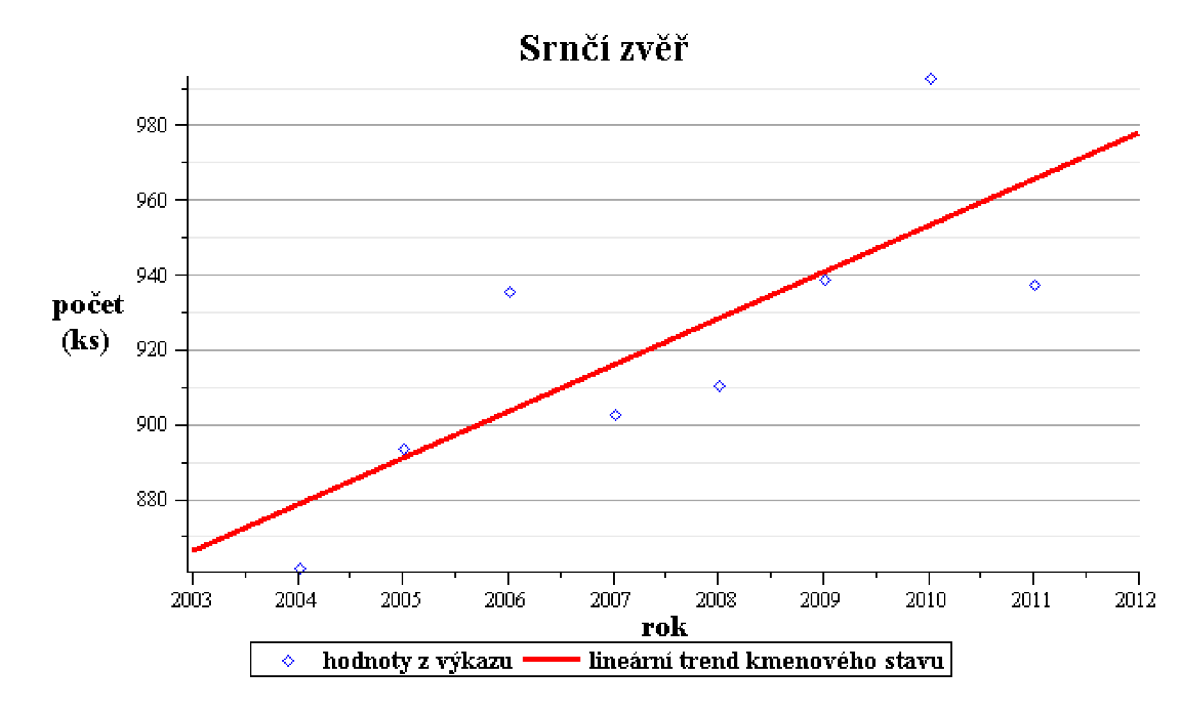

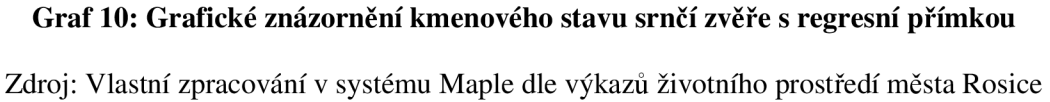

#### *Komentář:*

Z grafu 10 ve sledovaném časovém období je vidět evidentní zvyšující se trend časového vývoje kmenového stavu srnčí zvěře, tedy z hlediska času lze vnímat přírůstek srnců (a to větší než u bažantů – přímka má větší sklon). Je zjevné, že se srnčí zvěři v těchto oblastech daří. Důvody mohou být opět v příznivém vývoji podmínek životního prostředí či v legislativních opatření.

# **(D) Černá zvěř**

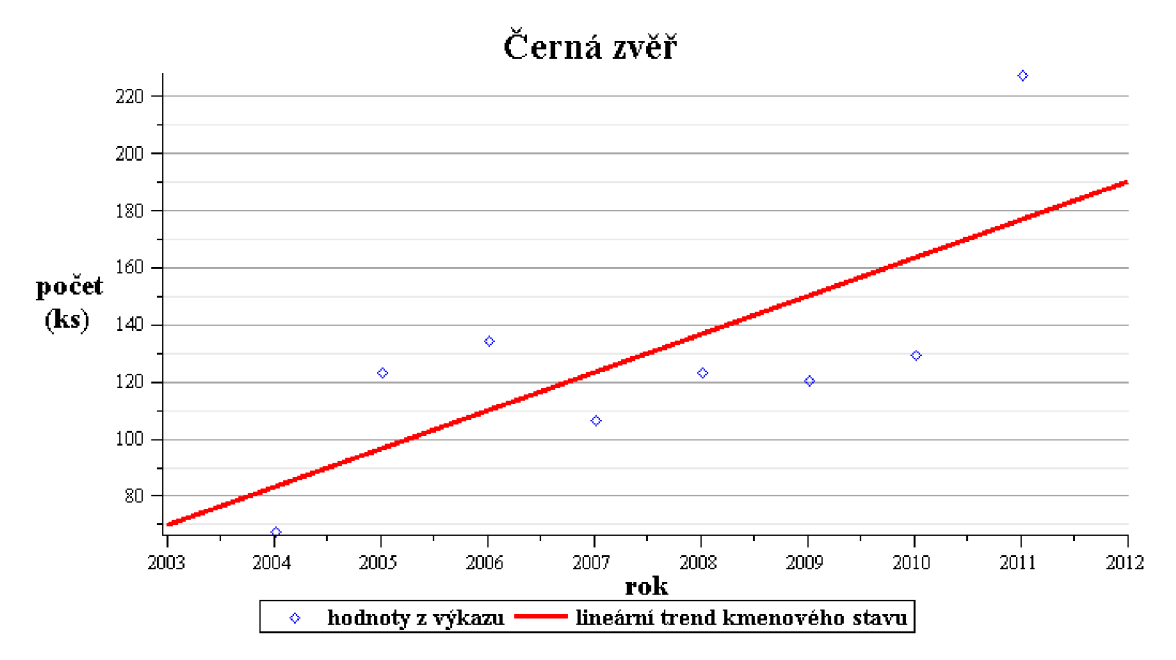

**Graf 11: Grafické znázornění kmenového stavu černé zvěře s regresní přímkou** 

Zdroj: Vlastní zpracování v systému Maple dle výkazů životního prostředí města Rosice

#### *Komentář:*

Z grafu 11 pro časový vývoj kmenového stavu černé zvěře vzhledem k obdobnému charakteru trendu ve sledovaném časovém období lze odvodit analogické výstupy jako pro srnčí zvěř (jako u grafu 10), byť jde o výrazně nižší hodnoty celkového stavu černé zvěře, než bylo v případě srnčí zvěře. Je zjevné, že se i černé zvěři v těchto oblastech daří dobře.

#### **(E) Jelení zvěř**

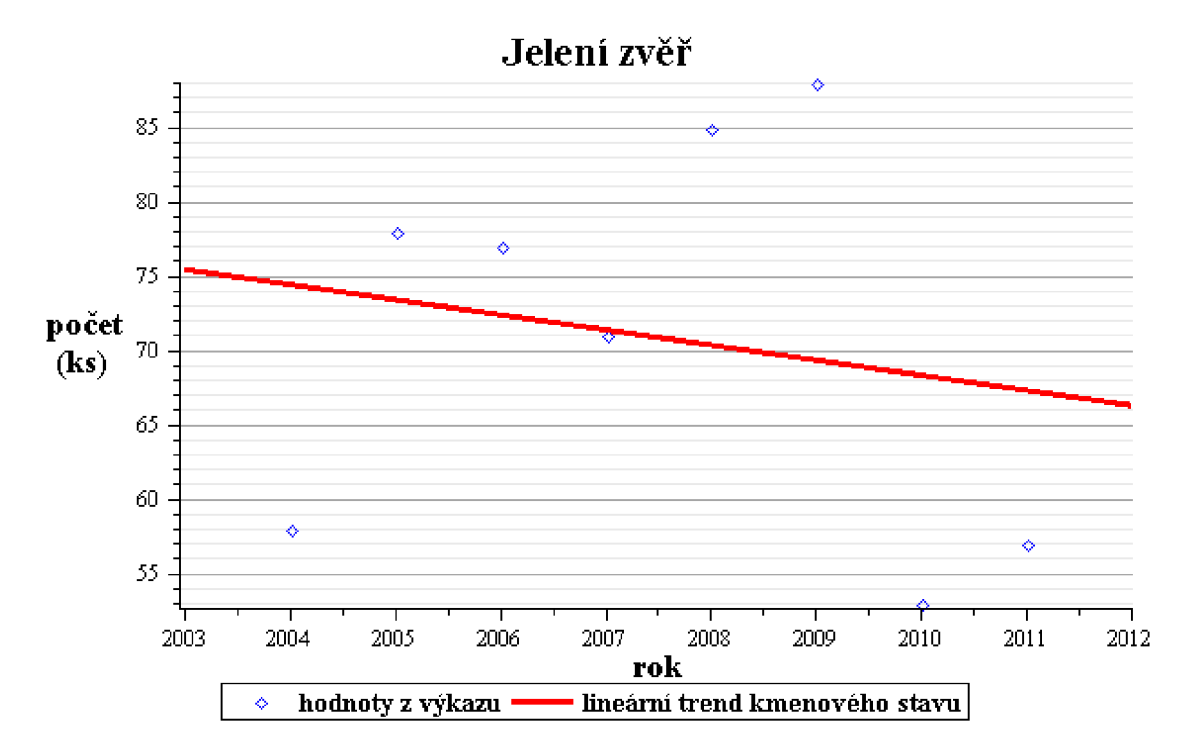

**Graf 12: Grafické znázornění kmenového stavu jelení zvěře s regresní přímkou**  Zdroj: Vlastní zpracování v systému Maple dle výkazů životního prostředí města Rosice

#### *Komentář:*

Z grafu 12 ve sledovaném časovém období je evidentní klesající trend časového vývoje kmenového stavu jelení zvěře, tj. úbytek jelení zvěře. Avšak vzhledem ke skutečnosti lovu jelení zvěře pouze ve dvou honitbách ve sledovaném časovém období, může být tato skutečnost částečně zkreslena. Proto by bylo vhodné navrhnout další možnosti pro revizi kmenového stavu jelení zvěře, ale zjištěnou skutečnost nezanedbat a "pátrat" po případných důvodech tohoto varovného jevu.

#### **(F) Muflon**

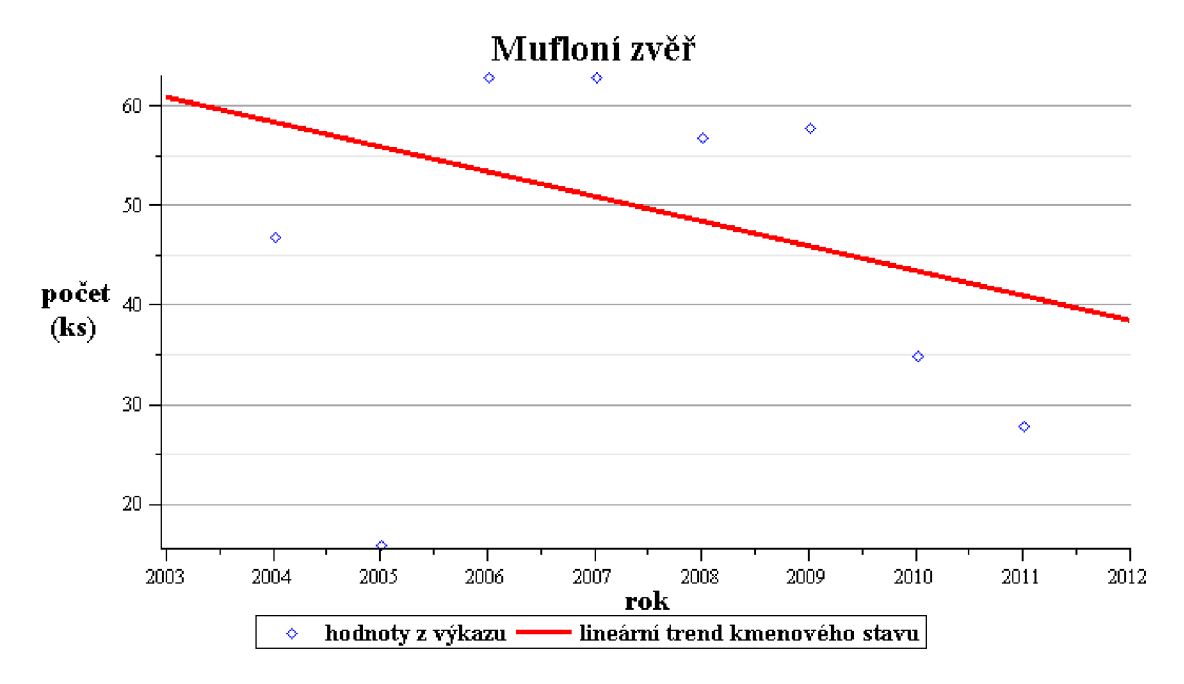

**Graf 13: Grafické znázornění kmenového stavu mufloní zvěře s regresní přímkou** 

Zdroj: Vlastní zpracování v systému Maple dle výkazů životního prostředí města Rosice

#### *Komentář:*

Z grafu 13 ve sledovaném časovém období je evidentní klesající trend časového vývoje kmenového stavu mufloní zvěře, tj. její úbytek, a to s velmi obdobným průběhem, který byl identifikován u jelení zvěře. Opět i zde vzhledem ke skutečnosti výskytu mufloní zvěře pouze v jediné honitbě ve sledovaném časovém období, může být tato skutečnost značně zkreslena. Výsledné úvahy korespondují s úvahami jako u jelení zvěře (u grafu 12).

# **13 Závěr**

*Hlavním cílem* této práce bylo zkonstruovat postup pro sestavení elektronického mapového podkladu pro myslivecká zařízení v oblasti Rosice a provést vybraná jednoduchá statistická šetření o stavu počtu zvěře a o jeho vývoji v předepsaném časovém období. Na tomto základě pak výstupy interpretovat pro příslušná doporučení Odboru životního prostředí města Rosice.

K tomu bylo třeba splnit *dílčí cíle* (stručně): mapáž teoretických podkladů; seznámení se se systémy JanMap a Maple, upřesnit a převést do elektronické podoby příslušné vstupy, vytvořit postup pro sestavení elektronického mapového podkladu mysliveckých zařízení v dané oblasti s podporou systému JanMap (včetně ukázky), z ročních statistických výkazů provést vybraná jednoduchá statistická šetření o stavu počtu zvěře a o jeho vývoji ve sledovaném časovém období pro jednotlivé druhy zvěře s podporou Maple. Nakonec zjištěné skutečnosti v souvislostech interpretovat pro formulaci doporučení Odboru životního prostředí města Rosice.

#### *Lze konstatovat, že hlavního cíle včetně podcílů bylo dosaženo.*

Nejprve bylo třeba seznámit se s řadou odborných publikací, internetových zdrojů a konkrétní rosickou oblastí z pohledu sledované problematiky, stejně jako absolvovat nezbytné osobní konzultace s některými pracovníky Odboru životního prostředí města Rosice a selektovat předmět zájmu vymezený Odborem životního prostředí. Bylo třeba zvládnout obslužnost počítačového systému JanMap a systému Maple. A tomu přizpůsobit volbu použitých metod, z pohledu mysliveckých potřeb i kvantitativních, zejména statistických. Lze konstatovat, že tato etapa byla zdlouhavá, ale lze potvrdit vstřícnost pracovníků Odboru životního prostředí města Rosice

Předem je třeba poznamenat, že mapové podklady vytvořené v této práci budou sloužit pro účely Odboru životního prostředí města Rosice. Je totiž nežádoucí poskytnout data o umístění mysliveckých zařízení široké veřejnosti, a to z důvodu ochrany zvěře před nezákonným lovem, tzv. pytláctvím. Proto tato data zůstanou uložena na serveru v organizaci (Odbor životního prostředí města Rosice). V tomto ohledu bych *doporučil*  nastavení přístupu k těmto datům pouze adekvátním pracovníkům, tak aby se zabránilo, pokud možno co nejvíce, k únikům dat.

Výsledkem je prezentovaný postup v odstavci. 12.1, a to detailně jednotlivé kroky editace příslušných vstupních dat předtím převedených do elektronické podoby, příslušné obslužné praktiky, postupné sestavování jednotlivých vrstev pro zaznamenání a finální kompletace elektronického mapového podkladu mysliveckých zařízení. Na vybraných místech postupu je poukázáno, proč je zvolena právě tato cesta (pro obecnější možnosti využití). Dále je uvedena ukázka mapových podkladů mysliveckých zařízení pro ověření funkčnosti, a tím provedena realizace navrženého postupu.

Vytvořením mapových podkladů mysliveckých zařízení bude dosaženo důslednější kontroly proti papírově podaným výkazům. Všechna tato zařízení jsou zanesena v mapových podkladech, a to s přesností řádově na jednotky metrů.

*Doporučil* bych dále přejít ze současně používané aplikace ArcReader na plné užívání aplikace JanMap, která je také zcela zdarma, ale nabízí i možnosti vytváření a editaci nejrůznějších projektů. Nezměrnou výhodu aplikace JanMap vidím v uživatelsky přívětivém prostředí s obsahujícími implementovanými odkazy na stále aktuální Ortofotomapu a také mapy z katastrálního úřadu.

K takto vytvořeným mapovým podkladům lze také zpracovat informace o migraci a hnízdění zvěře, případně i nejčastější místa střetu zvěře s dopravními prostředky.

Statistická šetření byla provedena s podporou systému Maple. Nejprve byl pomocí spojnicového grafu pro jednotlivé sledované druhy zvěře (zajíc, bažant, srnčí, černou, jelení a mufloní zvěř) vizualizován časový vývoj počtu uhynulých a ulovených kusů zvěře v jednotlivých honitbách správního obvodu Rosice v letech 2002 - 2009, současně v porovnání s vývojem kmenového stavu zvěře (počtu v kusech) zjišťovaného sčítáním v jednotlivých honitbách správního obvodu Rosice v letech 2004 – 2011. Byly vysvětleny způsoby fyzických zjišťování skutečného počtu zvěře, a tím posun vyhodnocených křivek, příp. jiné vzniklé anomálie. Poté byl prostředky pro jednotlivé sledované druhy zvěře (zajíc, bažant, srnčí, černou, jelení a mufloní zvěř) vizualizován vývojový trend kmenového stavu zvěře (počtu v kusech) zjišťovaného sčítáním ve všech honitbách správního obvodu Rosice v letech 2004 - 2011 proložením regresivní přímkou s využitím předdefinovaných komponent systému Maple v knihovně *Statistics.*  V obou typech statistického vyhodnocení byla uvedena i přesná sekvence příkazů jako komentovaná ukázka postupu, a tím případný návod pro využití i "laickým"

zaměstnancem odboru. Je to efektivní (rychlý a přehledný) způsob k vyhodnocení a dalším možným analýzám. Dílčí interpretace získaných výsledků byly provedeny již v průběhu šetření ve formě *Komentářů.* Stručně alespoň poukazuji na interpretaci stěžejních výstupů a doporučení:

Ze získaných informací je patrný úbytek drobné zvěře, zejména zajíců. S tím souvisí *doporučení* o zachování remízků a keřů v polních honitbách, aby tato zvěř měla možnosti úkrytu. V nepříznivých klimatických podmínkách je vhodné zajistit pravidelnější přikrmování.

Další ohroženou drobnou zvěří je bažant, kterého je ve volné přírodě velmi nízký stav, obdobně jako zajíců. Velká většina bažantů je odlovena v bažantnicích.

U černé zvěře je velmi patrný její zvyšující se počet kusů. S tím také souvisí více odstřelených kusů tak, aby nedošlo k přemnožení této zvěře. To by mělo poté za následek velké škody na porostech zemědělských plodin, ale také na enormním úbytku drobné zvěře (zajíc, jak je v práci ukázáno časovým vývojovým trendem).

U srnčí zvěře může být znepokojující téměř stálý desetiprocentní úhyn, který je dán zejména střetu s dopravními prostředky. Zde je na místě zajistit opatření proti těmto nehodám.

Lze usoudit i na potřebu spolupráce s policií ČR tak aby každý myslivec – lovec se zapsal při odchodu na lov, kam přesně jde, a tak byla možná větší kontrola a snaha zabránit pytláctví.

V dalším sběru dat *doporučuji* veškerá data zaevidovat i elektronicky, tak aby v budoucích letech bylo možné mít údaje za delší časové období, a mít tak přesnější statistické výstupy, které pomohou pří rozhodování, jak chránit zvěř, les a přírodu celkově.

Na závěr bych chtěl poznamenat, že v průběhu práce se otevřela celá řada souvisejících otázek, které by mohly být buď částečně, nebo zcela zodpovězeny v práci navrženými postupy (jako například souvislost různých statistických znaků testováním hypotéz apod.)

Výsledky statistického šetření v práci i další náměty pro budoucí šetření budou předány a prezentovány pracovníkům Odboru životního prostředí města Rosice. Na základě těchto výsledků se bude možno dále rozhodnout, jak bude postupováno do budoucna při ochraně zvěře a vývoji myslivosti.

Pro navázání dalších služeb na tento projekt se uvažuje o zanesení více informací o daných mysliveckých zařízeních. Tímto vznikne rozsáhlá databáze mysliveckých zařízení, která by měla obsahovat souřadnice GPS, popis, informace ke které honitbě patří, v případě zařízení pro lov i informace kdo jej nejčastěji využívá. A to vše v reálném čase.

Úplný závěr své práce bych rád zakončil pozdravem:

### *"LOVU ZDAR"*

## **14 Zdroje**

- (1) Davis, D. E., *GIS pro každého: Vytváříme mapy na počítači,* Computer Press, 112 s. ISBN: 8072263897
- (2) HANZAL , Vladimír., *Penzum základy znalostí z myslivosti: (i pro studující, kteří se připravují ke všem druhům mysliveckých zkoušek).* 7. vyd. Praha: Druckvo, 2006. 739 s. ISBN 80-239-5873-9.
- (3) HANZAL , Vladimír., *Penzum základy znalostí z myslivosti: (i pro studující, kteří se připravují ke všem druhům mysliveckých zkoušek).* 7. vyd. Praha : Druckvo, 2006. 739 s. ISBN 80-239-5873-9. s 54.
- (4) HANZAL , Vladimír., *Penzum základy znalostí z myslivosti: (i pro studující, kteří se připravují ke všem druhům mysliveckých zkoušek).* 7. vyd. Praha : Druckvo, 2006. 739 s. ISBN 80-239-5873-9. s 55.
- (5) HANZAL , Vladimír., *Penzum základy znalostí z myslivosti: (i pro studující, kteří se připravují ke všem druhům mysliveckých zkoušek).* 7. vyd. Praha : Druckvo, 2006. 739 s. ISBN 80-239-5873-9. s 56.
- (6) HANZAL , Vladimír., *Penzum základy znalostí z myslivosti: (i pro studující, kteří se připravují ke všem druhům mysliveckých zkoušek).* 7. vyd. Praha : Druckvo, 2006. 739 s. ISBN 80-239-5873-9. s 57.
- (7) HANZAL , Vladimír., *Penzum základy znalostí z myslivosti: (i pro studující, kteří se připravují ke všem druhům mysliveckých zkoušek).* 7. vyd. Praha : Druckvo, 2006. 739 s. ISBN 80-239-5873-9. s 137.
- (8) HANZAL , Vladimír., *Penzum základy znalostí z myslivosti: (i pro studující, kteří se připravují ke všem druhům mysliveckých zkoušek).* 7. vyd. Praha : Druckvo, 2006. 739 s. ISBN 80-239-5873-9. s 139.
- (9) HANZAL , Vladimír., *Penzum základy znalostí z myslivosti: (i pro studující, kteří se připravují ke všem druhům mysliveckých zkoušek).* 7. vyd. Praha : Druckvo, 2006. 739 s. ISBN 80-239-5873-9. s 146.
- (10) KONEČNÝ, Milan VOŽENÍLEK, Vít., *Vývojové trendy v kartografii a GIS. Geografie na prahu 21. století,* vyd. 1. Praha : ČGS, 1998.
- (11) Korte, G. B., *The GIS Book*, 4. vyd. Santa Fe: OnWord Press 1997. ISBN 1-56690-1278.
- (12) KROPÁC. J. *Aplikovaná statistika 2.díl.* Brno: Akademické nakladatelství CERM , 2004. 140 s. ISBN- 80-214-3263-2., s.81.
- (13) KROPÁC, J. *STATISTIKA B Jednorozměrné a dvourozměrné datové soubory, Regresní analýza, Časové řady.Bmo:* VU T Fakulta podnikatelská. 2009. 151 s. ISBN- 978-80-214-3295-6., s 80.
- (14) P A VLÁK, J. *Přehled a vyhodnocení dostupných databází při oceňování trvalých porostů* (Diplomová práce) Brno: VUT, 2010. 53 s.
- (15) PAVLÁK, J. *Přehled a vyhodnocení dostupných databází při oceňování trvalých porostů* (Diplomová práce) Brno: VUT, 2010. 54 s.
- (16) Peterson, M. , *Maps and the Internet.* Oxford : Elsevier Science Ltd. Kidlington, 2003, Oxford., 451 s. ISBN 0-08-044201-3.
- (17) VOJENSKÝ GEOGRAFICKÝ A HYDROMETEOROLOGICKÝ ÚŘAD. *Global Positioning System - GPS.* Dobruška, 2005. 52 s. Neprodejný výtisk příručky, s. 5.
- (17) VOJENSKÝ GEOGRAFICKÝ A HYDROMETEOROLOGICKÝ ÚŘAD. *Global Positioning System - GPS.* Dobruška, 2005, 52 s. Neprodejný výtisk., s. 5.
- (18) VOJENSKÝ GEOGRAFICKÝ A HYDROMETEOROLOGICKÝ ÚŘAD. *Global Positioning System - GPS.* Dobruška, 2005, 52 s. Neprodejný výtisk příručky., s. 6.
- (19) VOJENSKÝ GEOGRAFICKÝ A HYDROMETEOROLOGICKÝ ÚŘAD. *Global Positioning System - GPS.* Dobruška, 2005, 52 s. Neprodejný výtisk příručky., s. 7.
- (20) VOJENSKÝ GEOGRAFICKÝ A HYDROMETEOROLOGICKÝ ÚŘAD. *Global Positioning System - GPS.* Dobruška, 2005, 52 s. Neprodejný výtisk., s. 16.
- (21) VOŽENÍLEK V, . *Cartography for GIS: geovisualization and map communication.*  Olomouc : Univerzita Palackého v Olomouci, 2005. ISBN 80-244-1047-8
- (22) VOŽENÍLEK, V. , a kol. *Integrace GPS/GIS v geomorfologickém výzkumu.,*  Olomouc: Univerzita Palackého v Olomouci, 2001. 186 s. ISBN:80-244-0383-8

#### **14.1 Internetové zdroje**

- (23) BUREŠ, J., *CONVERTER* [online] 2002, [cit. 2011-04-10]. Dostupné z WWW : <http ://w w w. converter. cz/videnske. htm >.
- (24) CENIA . *Geoportál.* [online] 2010,[cit. 2011-5-4]. Dostupné z WWW : <[http://geoportal.gov.cz/web/guest/home>](http://geoportal.gov.cz/web/guest/home).
- (25) CENIA . *Geoportál.* [online] 2010,[cit. 2011-5-4]. Dostupné z WWW : <[http://geoportal.gov.cz/web/guest/map>](http://geoportal.gov.cz/web/guest/map).
- (26) CENIA LabGIS. *JANITOR*. [online] 2005, [cit. 2011-1-4]. Dostupné z WWW: <[http://janitor.cenia.cz/www/j2\\_html.php?id=2&lang=cze&idmn=24>](http://janitor.cenia.cz/www/j2_html.php?id=2&lang=cze&idmn=24).
- (27) CENIA LabGIS. *JANITOR*. [online] 2005.[cit. 2011-1-4]. Dostupné z WWW: <[http://janitor.cenia.cz/www/j2\\_html.php?id=ll&lang=cze&idmn=27>](http://janitor.cenia.cz/www/j2_html.php?id=ll&lang=cze&idmn=27).
- (28) CENIA . *Profil organizace,* [online] 2005,[cit. 2011-5-4]. Dostupné z WWW : <[http://www.cenia.cz/\\_C12571B20041E945.nsf/\\$pid/MZPMSFGQWNOT>](http://www.cenia.cz/_C12571B20041E945.nsf/$pid/MZPMSFGQWNOT).
- (29) ESRI. *ArcReader Brochures.* [online] 2005,[cit. 2011-1-4]. Dostupné z WWW : < [http://www.esri.com/library/brochures/pdfs/arcreader\\_publisher.pdf>](http://www.esri.com/library/brochures/pdfs/arcreader_publisher.pdf). s. 2.
- (30) ESRI. *ArcGIS Publisher and ArcReader.* [online] 2004,[cit. 2011-2-4]. Dostupné z WWW: [<http://www.esri.com/library/brochures/pdfs/arcreader\\_publisher.pdf>](http://www.esri.com/library/brochures/pdfs/arcreader_publisher.pdf).s. 4.
- (31) ESRI. *What is GIS.* [online] 2004, [cit. 2011-03-12] Dostupné z WWW : <[http://www.gis.com/content/what-gis>](http://www.gis.com/content/what-gis).
- (32) CHVÁTALOVA, Z. *Malý Maple manuál,* [online], [cit. 2011-06-01]. Dostupné z WWW: <[http://www.maplesoft.cz/sites/default/files/img/manual\\_chvatalova.pdf>](http://www.maplesoft.cz/sites/default/files/img/manual_chvatalova.pdf). s. 6.
- (33) KAPLAN , V. , KEPRTOVÁ, K , KONEČNÝ, M. , STACHOŇ, Z., TAJOVSKÁ, K . *Multimediální učebnice Kartografie a Geoinformatiky* [online]. 2006 [cit. 2011- 02-20]. Státní mapová díla. Dostupné z WWW : <[http://oldgeogr.muni.cz/ucebnice/kartografie/obsah.php?show=ll&&jazyk=cz>](http://oldgeogr.muni.cz/ucebnice/kartografie/obsah.php?show=ll&&jazyk=cz).
- (34) KAPLAN , V. , KEPRTOVÁ, K. , KONEČNÝ, M. , STACHOŇ, Z., TAJOVSKÁ, K . *Multimediální učebnice Kartografie a Geoinformatiky* [online]. 2006 [cit. 2011- 02-21]. Státní mapová díla. Dostupné z WWW : <[http://oldgeogr.muni.cz/ucebnice/kartografie/obsah.php?show=22&&jazyk=cz>](http://oldgeogr.muni.cz/ucebnice/kartografie/obsah.php?show=22&&jazyk=cz).
- (35) KAPLAN , V. , KEPRTOVÁ, K , KONEČNÝ, M. , STACHOŇ, Z., TAJOVSKÁ, K . *Multimediální učebnice Kartografie a Geoinformatiky* [online]. 2006 [cit. 2011- 04-10]. Státní mapová díla. Dostupné z WWW : <[http://oldgeogr.muni.cz/ucebnice/kartografie/obsah.php?show= 17](http://oldgeogr.muni.cz/ucebnice/kartografie/obsah.php?show=%2017) >.
- (35) KAPLAN , V. , KEPRTOVÁ, K , KONEČNÝ, M. , STACHOŇ, Z., TAJOVSKÁ, K . *Multimediální učebnice Kartografie a Geoinformatiky* [online]. Brno: Geografický ústav PřF MU [cit. 2011-04-10]. Státní mapová díla. Dostupné z WWW:

<[http://147.251.65.2/ucebnice/kartografie/obsah.php?show=17&&jazyk=cz>](http://147.251.65.2/ucebnice/kartografie/obsah.php?show=17&&jazyk=cz).

- (36) *Mapa* [online]. 2011 [cit. 2011-3-10]. Kartografie Dostupné z WWW : <[http://cs.wikipedia.org/wiki/Mapa>](http://cs.wikipedia.org/wiki/Mapa).
- (37) *Maple.* [online]. 2011 [cit. 2011-06-01]. Maple. Dostupné z WWW : <[http://www.maplesoft.cz/maple>](http://www.maplesoft.cz/maple).
- (38) *Okresy v Česku,* [online]. 2011 [cit. 2011-6-1]. Administrativní dělení Česka. Dostupné z WWW: <[http://cs.wikipedia.org/wiki/Okresy\\_v\\_%C4%8Cesku>](http://cs.wikipedia.org/wiki/Okresy_v_%C4%8Cesku).
- (39) Ústav pro hospodářskou úpravu lesů. *O nás.* [online] 2003-2011, Brandýs nad Labem [cit. 2011-03-11] Předmět činnosti. Dostupné z WWW : <[http://www.uhul.cz/uhul/onas/>](http://www.uhul.cz/uhul/onas/).
- (40) Ústav pro hospodářskou úpravu lesů. *O nás.* [online] 2003-2011, Brandýs nad Labem [cit. 2011-03-11] Předmět činnosti. Dostupné z WWW : <[http://www.uhul.cz/uhul/onas/>](http://www.uhul.cz/uhul/onas/).
- (41) Ústav pro hospodářskou úpravu lesů. *Mapový server,* [online] 2003-2011, Brandýs nad Labem [cit. 2011-03-11] Mapové projekty. Dostupné z WWW : <[http://geoportal2.uhul.cz/index.php>](http://geoportal2.uhul.cz/index.php).
- (42) U.S. Government. *What is GPS?,* [online] 2010 [cit. 2011-03-14] Dostupné z WWW: <http://www.gps.gov/systems/gps/>
- (43) US government. *GPS Overwiev,*[online]. 2010. [cit. 2011-2-10]. Dostupné z WWW: <http://www.gps.gov/systems/gps/>.
- (44) VOŽENÍLEK, V . *Agenda současné počítačové kartografie* [online]. 2011 [cit. 2011-03-20]. Dostupný z WWW : < [http://ebookbrowse.com/vozenilek-pdf](http://ebookbrowse.com/vozenilek-pdf-)d72568990>.s. 2
- (45) VOŽENÍLEK, V . *Agenda současné počítačové kartografie* [online]. 2011 [cit. 2011-03-20]. Dostupný z WWW : < [http://ebookbrowse.com/vozenilek-pdf](http://ebookbrowse.com/vozenilek-pdf-)d72568990>.s. 4
- (46) VOŽENÍLEK, V . *Agenda současné počítačové kartografie* [online]. 2011 [cit. 2011-03-20]. Dostupné z WWW : < [http://ebookbrowse.com/vozenilek-pdf](http://ebookbrowse.com/vozenilek-pdf-)d72568990>.s. 5
- (47) VOŽENÍLEK, V . *Agenda současné počítačové kartografie* [online]. 2011 [cit. 2011-03-20]. Dostupné z WWW : < [http://ebookbrowse.com/vozenilek-pdf](http://ebookbrowse.com/vozenilek-pdf-)d72568990>.s. 6
- (48) VOŽENÍLEK, V . *Agenda současné počítačové kartografie* [online]. 2011 [cit. 2011-03-20]. Dostupné z WWW : < [http://ebookbrowse.com/vozenilek-pdf](http://ebookbrowse.com/vozenilek-pdf-)d72568990>.s. 7

# **Seznam obrázků**

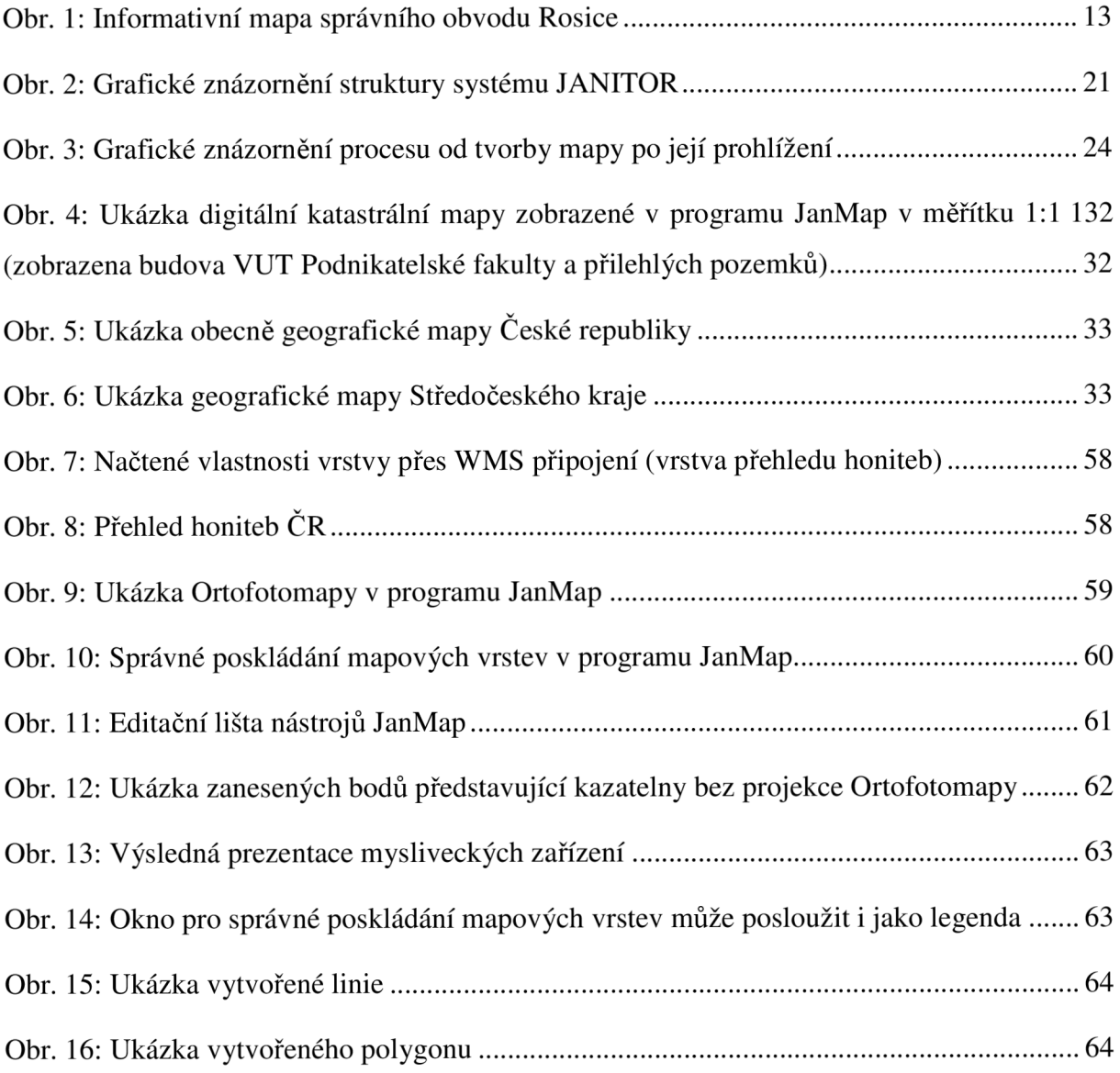

# **Seznam grafů**

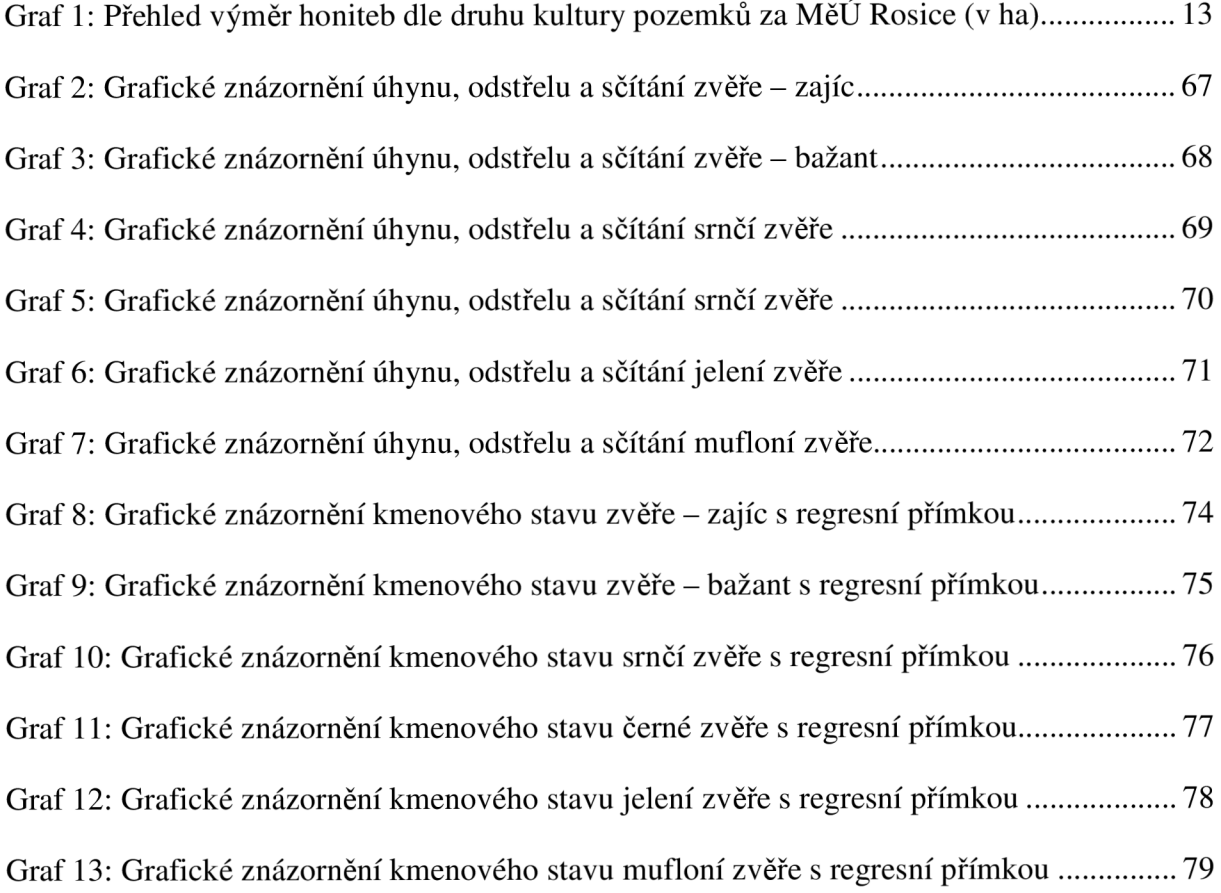